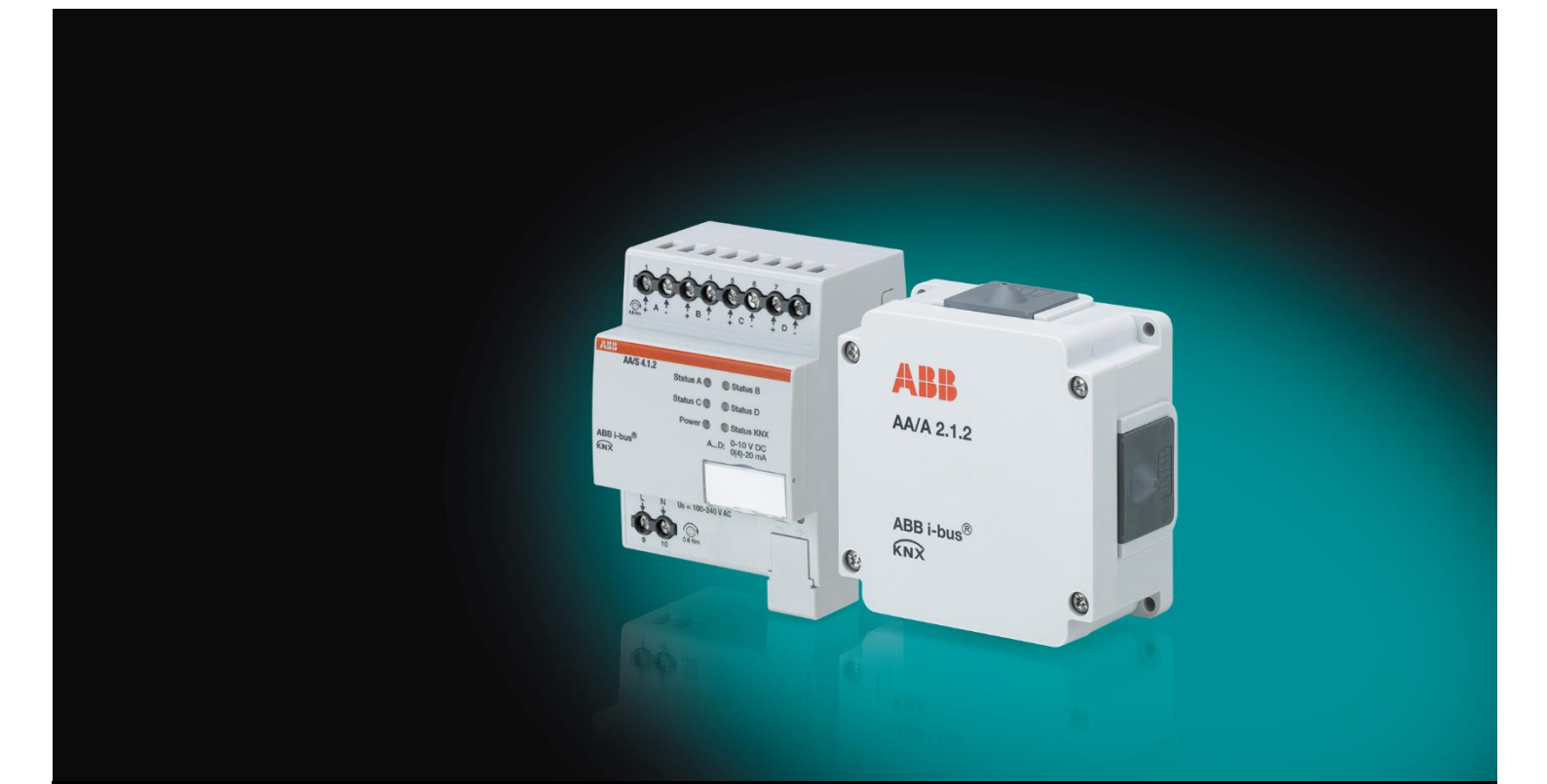

# ABB i-bus® KNX Module de sorties analogiques AA/S 4.1.2, AA/A 2.1.2 Manuel produit

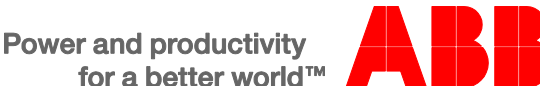

# ABB i-bus<sup>®</sup> KNX Sommaire

### Sommaire

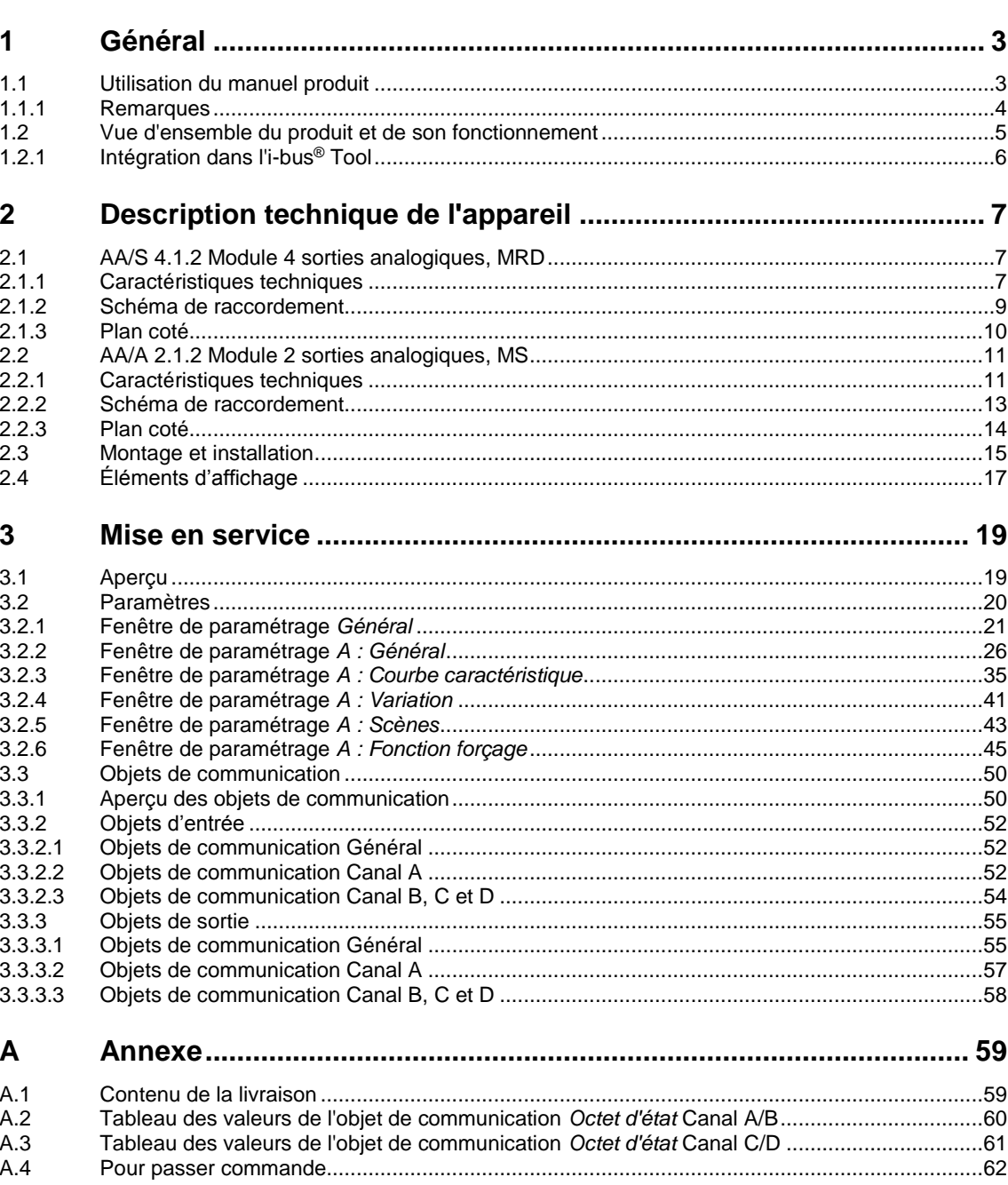

### <span id="page-4-0"></span>**1 Général**

Le module convertit les télégrammes KNX reçus en signaux de sortie analogiques. Les signaux de sortie analogiques permettent à des appareils d'extrémité de systèmes de chauffage, de climatisation, d'aération ou d'éclairage d'adapter leurs valeurs de sortie en fonction d'informations provenant d'un bus et de participer aux processus de réglage de systèmes.

### <span id="page-4-1"></span>**1.1 Utilisation du manuel produit**

Le présent manuel vous donne des informations techniques détaillées sur le fonctionnement, le montage et la programmation de l'appareil ABB i-bus® KNX. L'utilisation de l'appareil est décrite au moyen d'exemples.

Le manuel comprend les chapitres suivants :

- Chapitre 1 Général
- Chapitre 2 Description technique de l'appareil
- Chapitre 3 Mise en service
- Chapitre A Annexe

#### <span id="page-5-0"></span>**1.1.1 Remarques**

Les remarques et consignes de sécurité de ce manuel sont présentées de la façon suivante :

#### **Remarque**

Astuces destinées à la simplification de l'utilisation

#### **Exemples**

Exemples d'utilisation, exemples de montage, exemples de programmation

#### **Important**

Cette consigne de sécurité est utilisée dès qu'il existe un risque de perturbation d'une fonction, sans pour autant engendrer un risque de détérioration ou de blessure.

### **Attention**

Cette consigne de sécurité est utilisée dès qu'il existe un risque de perturbation d'une fonction, sans pour autant engendrer un risque de détérioration ou de blessure.

#### **Danger /T**

Cette consigne de sécurité est utilisée dès qu'une utilisation inappropriée expose à un danger la vie ou l'intégrité corporelle.

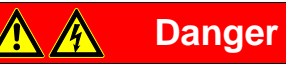

Cette consigne de sécurité est utilisée dès qu'une utilisation inappropriée expose à un danger de mort.

### <span id="page-6-0"></span>**1.2 Vue d'ensemble du produit et de son fonctionnement**

Le module dispose de 4 ou de 2 sorties analogiques qui peuvent être définies comme sorties de tension ou sorties de courant (ne s'applique pas au module AA/A) et être réglées à l'aide du logiciel sur l'un des types de sortie décrits ci-dessous. Les sorties non utilisées peuvent être désactivées.

Différents signaux de sortie et certains comportements spécifiques sont préconfigurés dans le module.

Signaux de tension :

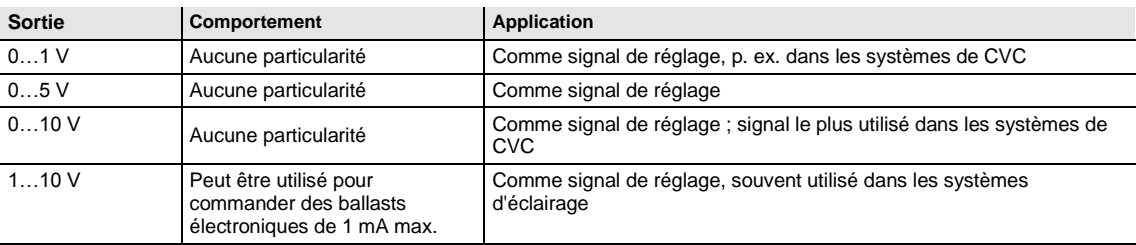

Signaux de courant (ne s'applique pas au module AA/A) :

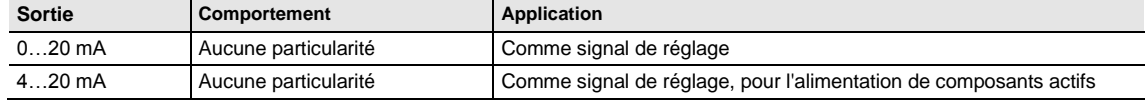

Les valeurs de sortie peuvent être forcées par une commande de niveau supérieur.

La fonction *Courbe caractéristique* permet également de définir certains processus pour les sorties.

Il est possible d'affecter jusqu'à 16 scènes à chaque canal.

#### **Remarque**

Le module de sorties analogiques AA/S nécessite une tension d'alimentation 100…240 V CA 50/60 Hz pour fonctionner.

Le module de sorties analogiques AA/A ne nécessite aucune source de tension auxiliaire.

### <span id="page-7-0"></span>**1.2.1 Intégration dans l'i-bus® Tool**

L'appareil dispose d'une interface pour l'i-bus® Tool.

L'i-bus® Tool permet de paramétrer l'appareil intégré.

L'i-bus® Tool peut être téléchargé gratuitement depuis notre site (*[www.abb.com/knx\)](http://www.abb.com/knx).*

Vous trouverez une description des fonctions dans l'aide en ligne de l'i-bus® Tool.

<span id="page-8-0"></span>**2 Description technique de l'appareil**

### **2.1 AA/S 4.1.2 Module 4 sorties analogiques, MRD**

<span id="page-8-1"></span>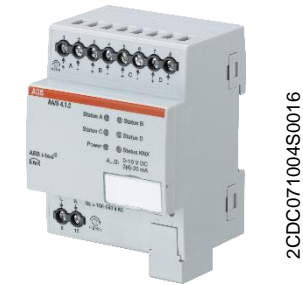

Le module convertit les télégrammes KNX reçus en signaux de sortie analogiques. L'appareil dispose de 4 sorties. Les sorties analogiques peuvent être utilisées indépendamment les unes des autres comme sorties de courant ou sorties de tension avec des signaux de sortie réglables.

Le module de sorties analogiques est un appareil encliquetable sur rail DIN conçu pour être monté dans les coffrets de distribution. La connexion à l'appareil KNX s'effectue par le biais d'une borne de raccordement de bus. L'appareil nécessite une source de tension auxiliaire externe de 100…240 V CA. L'appareil se paramètre et se programme à l'aide du logiciel ETS.

**Module de sorties analogiques AA/S 4.1.2**

#### <span id="page-8-2"></span>**2.1.1 Caractéristiques techniques**

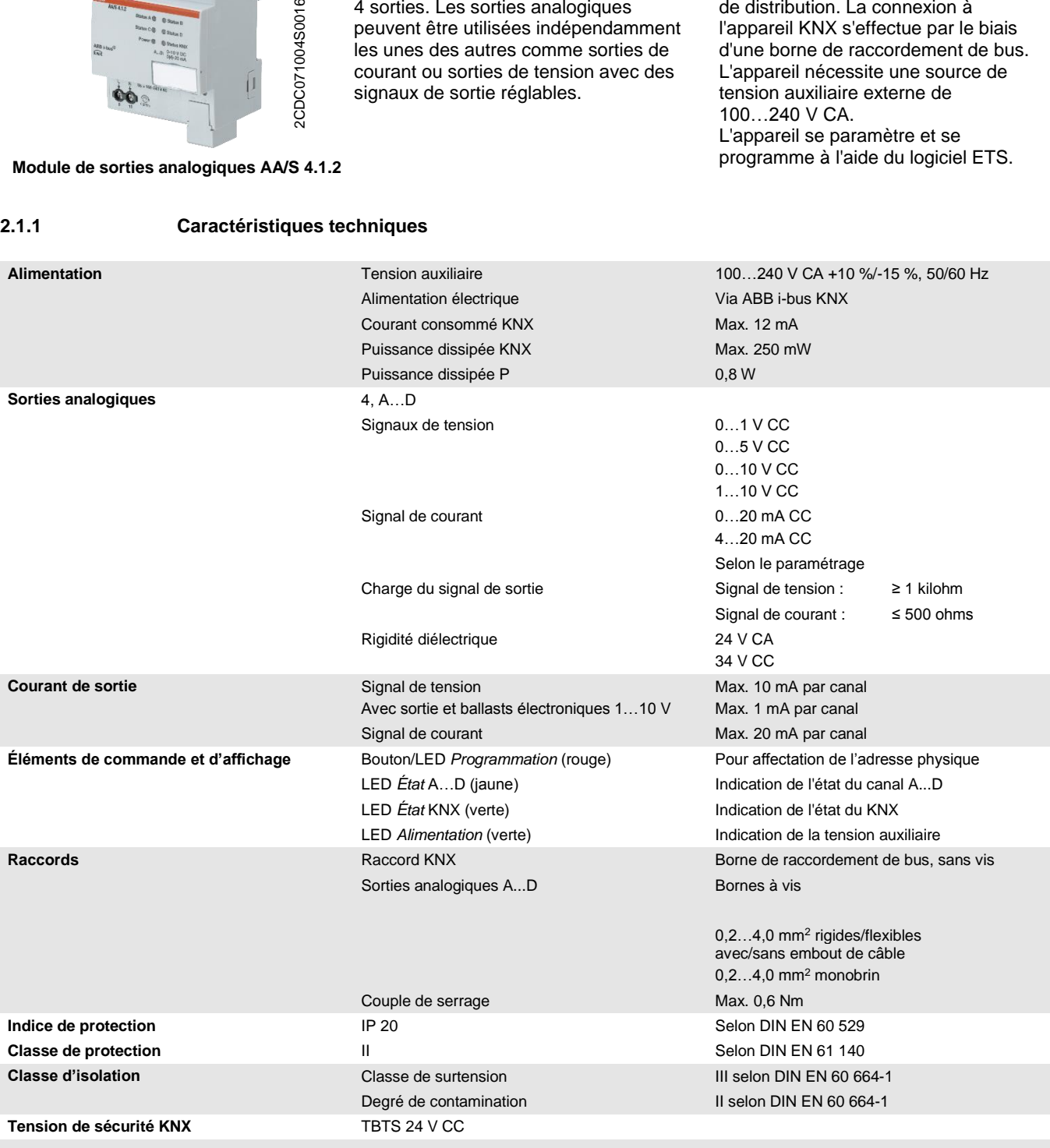

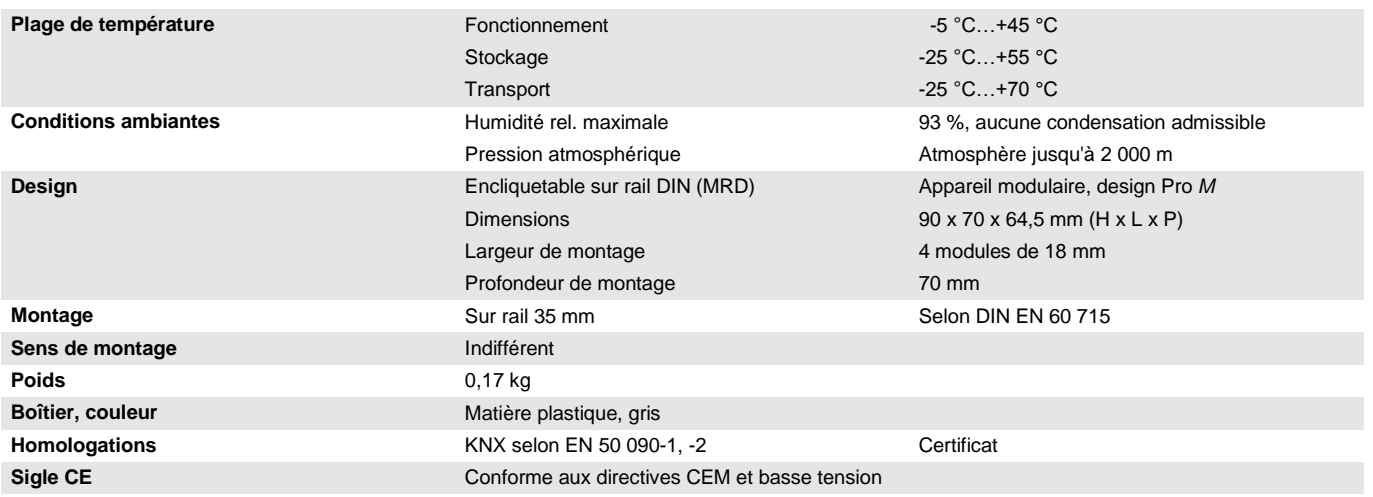

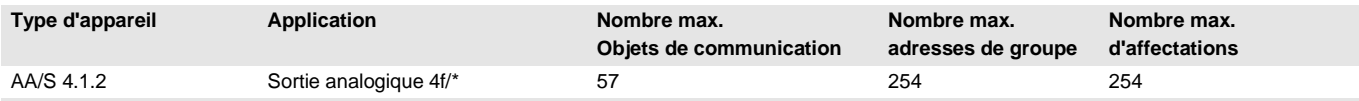

= numéro de la version actuelle de l'application. Pour plus de détails, veuillez consulter les informations relatives à l'application sur notre site **Internet.**

#### **Remarque**

ETS et la dernière version de l'application de l'appareil sont nécessaires pour la programmation de l'appareil.

La dernière version de l'application ainsi que les informations correspondantes peuvent être téléchargées en ligne sur *[www.abb.com/knx](http://www.abb.com/knx)*. Après l'importation dans ETS, vous trouverez l'application dans la fenêtre *Catalogues* sous *Fabricants/ABB/Sortie/Sortie analogique*.

L'appareil ne prend pas en charge la fonction de fermeture d'un appareil KNX dans ETS. L'interdiction d'accès à tous les appareils d'un projet au moyen d'une *clé BCU* n'a aucun effet sur cet appareil. Celuici peut encore être lu et programmé.

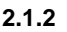

<span id="page-10-0"></span>**2.1.2 Schéma de raccordement**

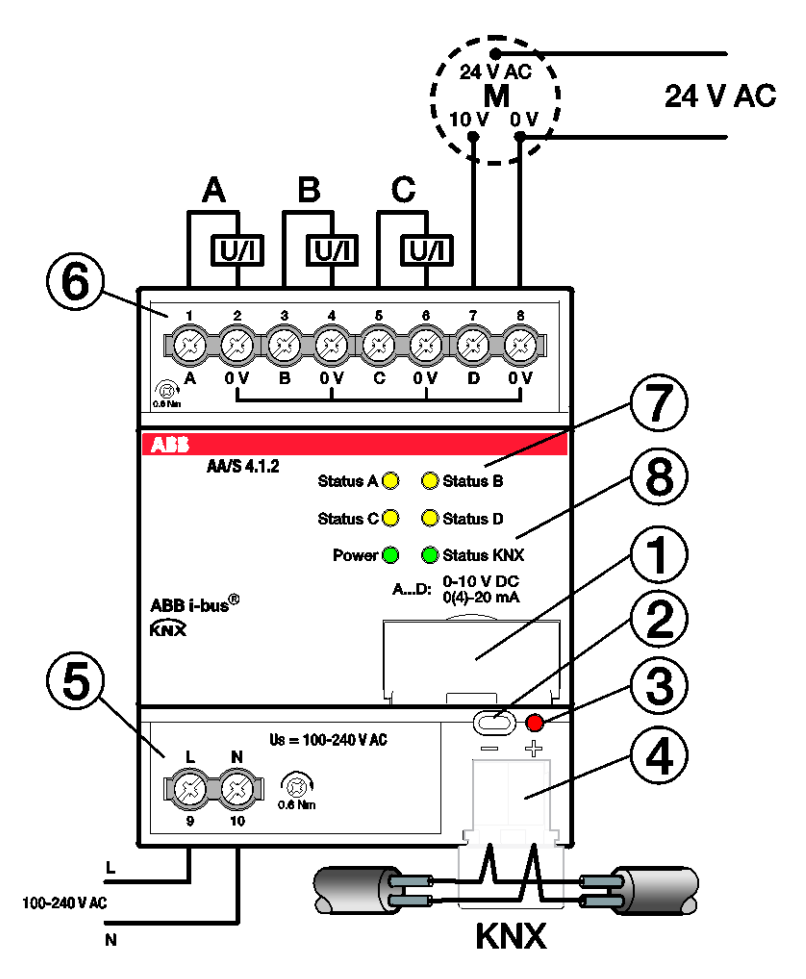

# 2CDC072017F0016 2CDC072017F0016

- **1** Porte-étiquette
- **2** Bouton *Programmation*
- **3** LED *Programmation* (rouge)
- **4** Borne de raccordement du bus
- **5** Raccordement de la tension d'alimentation U<sup>s</sup>
- **6** Sortie analogique A
- **7** LED *État* des canaux A...D (jaune)
- **8** LED *État* de l'appareil (verte)

<span id="page-11-0"></span>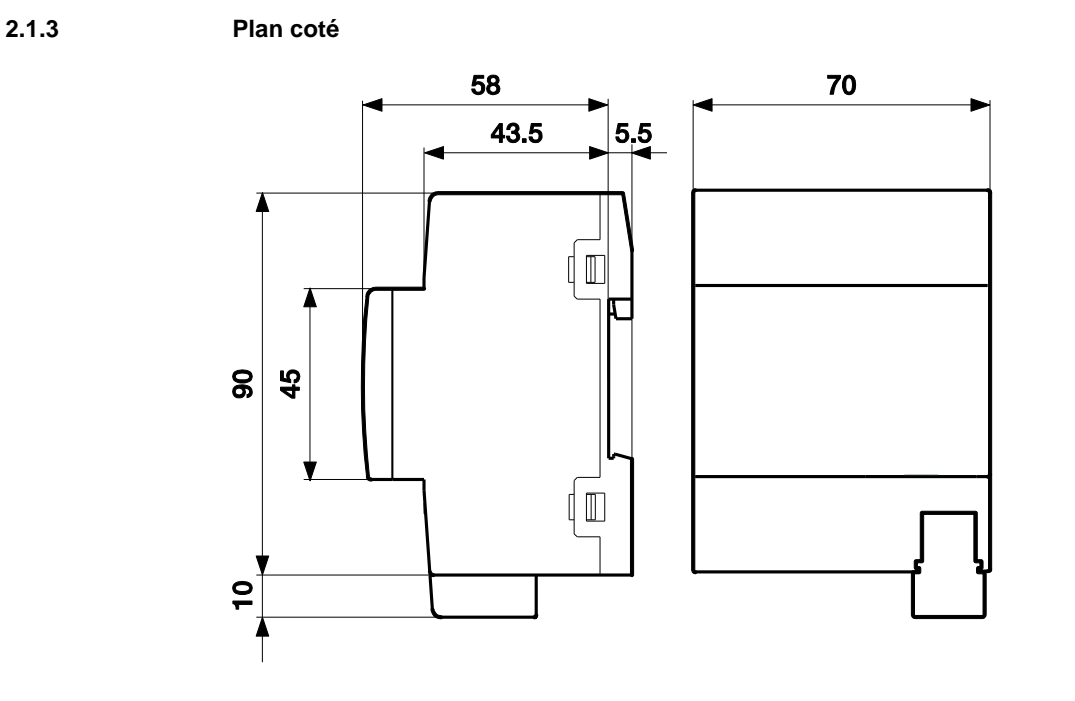

2CDC072033F0015

2CDC072033F0015

### **2.2 AA/A 2.1.2 Module 2 sorties analogiques, MS**

<span id="page-12-0"></span>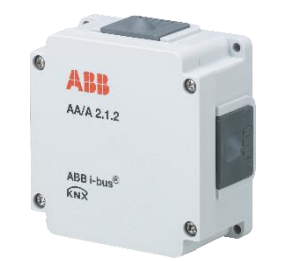

Le module convertit les télégrammes KNX reçus en signaux de sortie analogiques. L'appareil dispose de 2 sorties. Les sorties analogiques peuvent être utilisées indépendamment les unes des autres comme sorties de tension avec des signaux de sortie réglables.

Le module de sorties analogiques est conçu pour être monté en saillie sur un mur. La connexion à l'appareil KNX s'effectue par le biais d'une borne de raccordement de bus. L'appareil se paramètre et se programme à l'aide du logiciel ETS. L'appareil est alimenté par le bus KNX.

**Module de sorties analogiques AA/A 2.1.2**

#### <span id="page-12-1"></span>**2.2.1 Caractéristiques techniques**

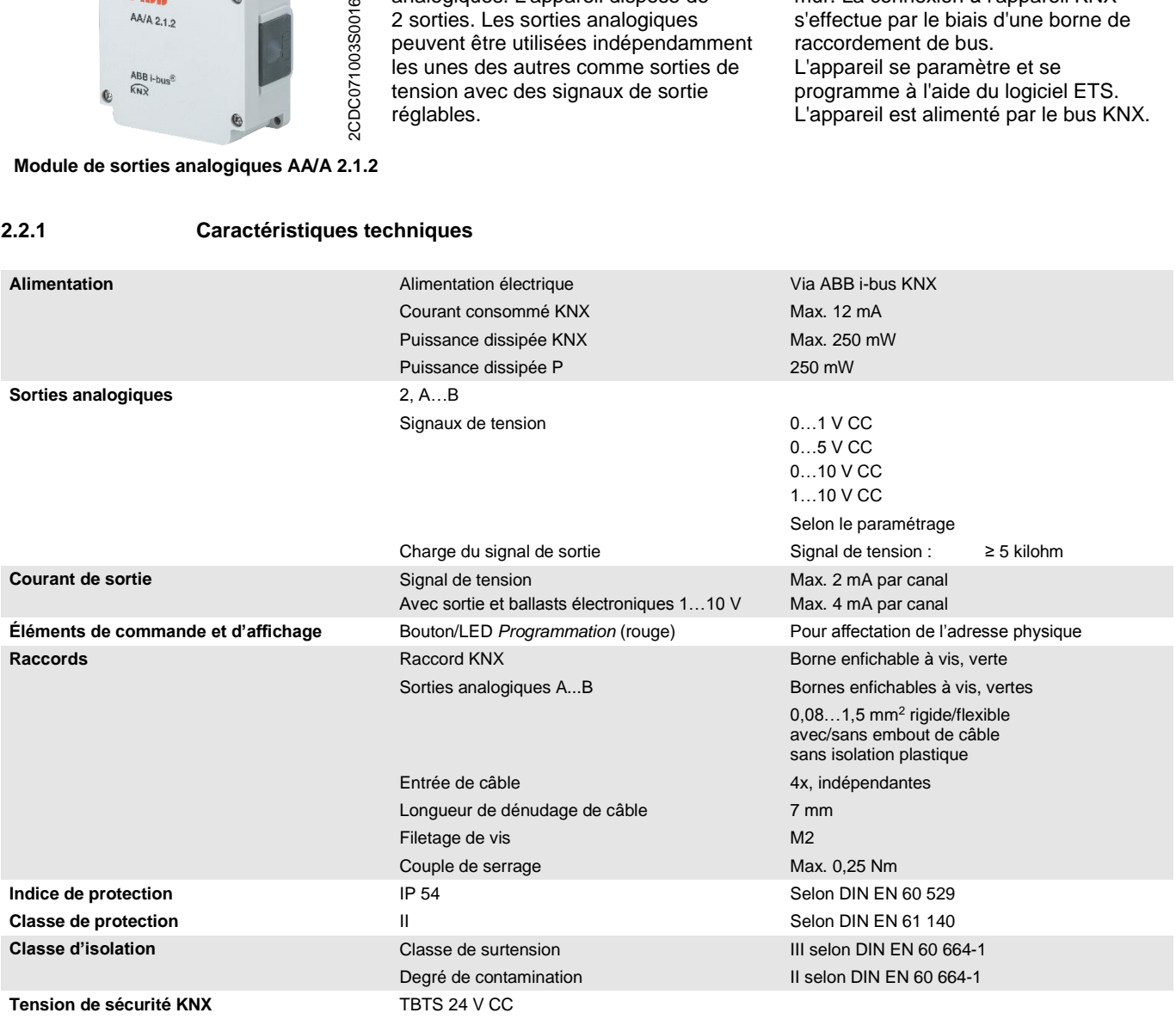

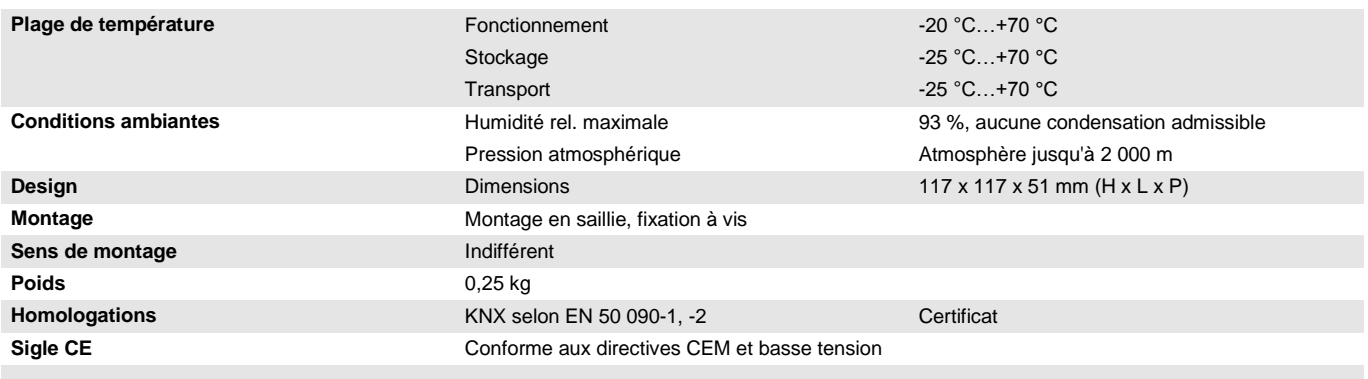

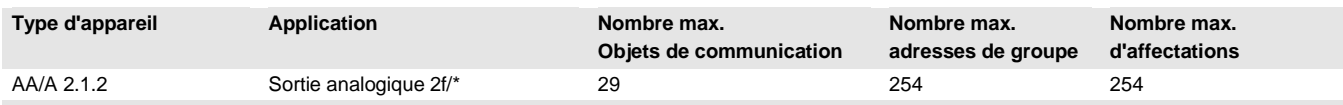

... = numéro de la version actuelle de l'application. Pour plus de détails, veuillez consulter les informations relatives à l'application sur notre site **Internet.**

#### **Remarque**

ETS et la dernière version de l'application de l'appareil sont nécessaires pour la programmation de l'appareil.

La dernière version de l'application ainsi que les informations correspondantes peuvent être téléchargées en ligne sur *[www.abb.com/knx](http://www.abb.com/knx)*. Après l'importation dans ETS, vous trouverez l'application dans la fenêtre *Catalogues* sous *Fabricants/ABB/Sortie/Sortie analogique*.

L'appareil ne prend pas en charge la fonction de fermeture d'un appareil KNX dans ETS. L'interdiction d'accès à tous les appareils d'un projet au moyen d'une *clé BCU* n'a aucun effet sur cet appareil. Celuici peut encore être lu et programmé.

<span id="page-14-0"></span>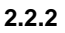

**2.2.2 Schéma de raccordement**

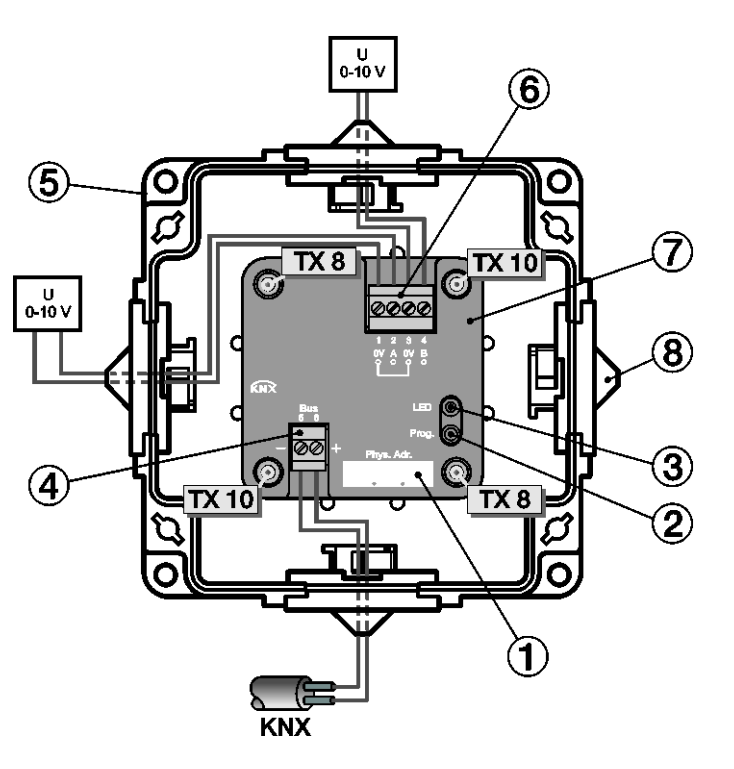

AA/S 4.1.2, AA/A 2.1.2 | 2CDC505163D0301 13

2CDC072040F0015

2CDC072040F0015

- **1** Champ d'étiquetage
- **2** Bouton *Programmation*
- **3** LED *Programmation* (rouge)
- **4** Raccord de bus KNX
- **5** Boîtier
- **6** Sorties analogiques
- **7** Couvercle de l'appareil
- **8** 4 x Entrée de câble

<span id="page-15-0"></span>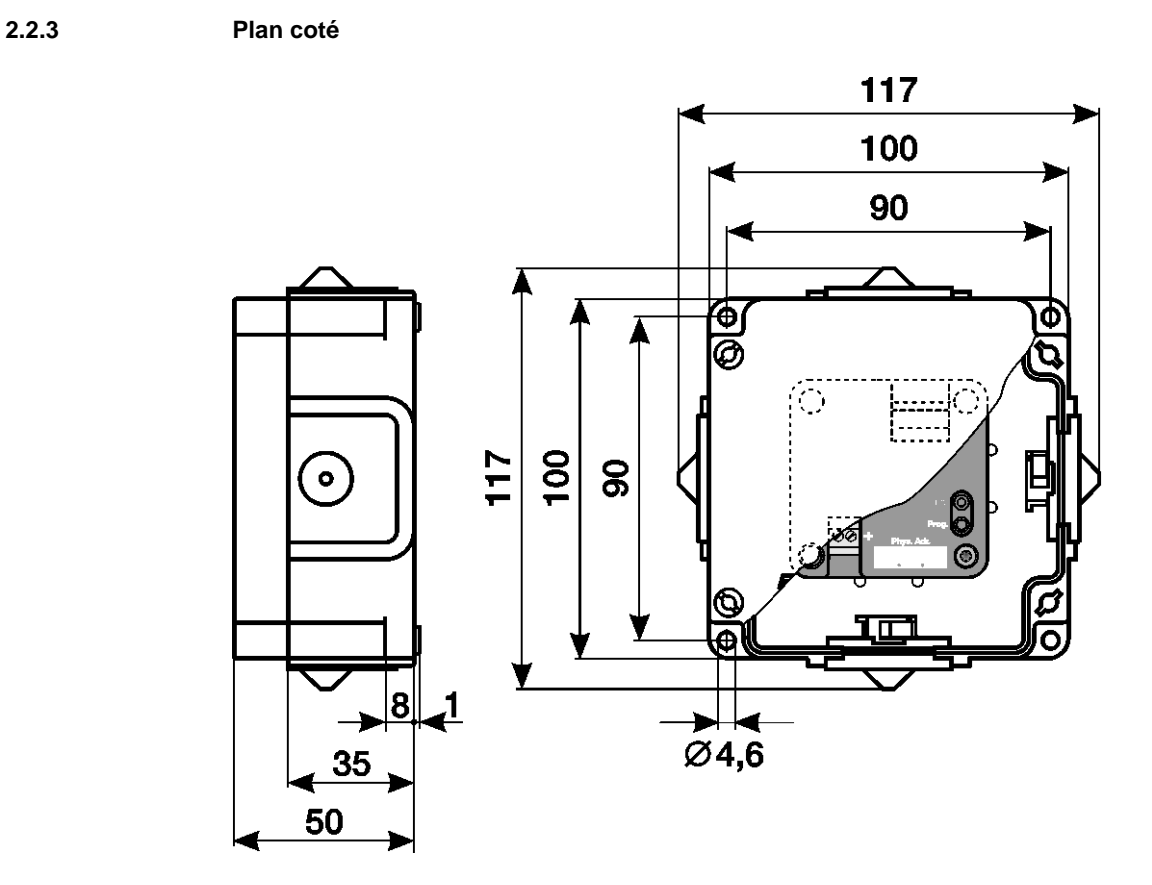

2CDC072013F0012 2CDC072013F0012

### <span id="page-16-0"></span>**2.3 Montage et installation**

L'AA/S 4.1.2 est un appareil encliquetable destiné à être monté rapidement dans un coffret de distribution sur rail DIN de 35 mm selon la norme DIN EN 60 715.

Le module AA/A 2.1.2 est conçu pour être installé en saillie sur un mur.

L'appareil peut être monté dans n'importe quelle position.

Le raccordement électrique est réalisé par des bornes à vis. Le raccordement au bus est réalisé via la borne de raccordement du bus fournie. Les bornes sont identifiées sur le boîtier.

L'appareil est prêt à fonctionner dès le raccordement de la tension auxiliaire et de la tension du bus (pour l'AA/S 4.1.2) ou uniquement de la tension du bus (pour l'AA/A 2.1.2).

L'accessibilité de l'appareil pour le fonctionnement, la supervision, l'entretien et la réparation doit être assurée conformément à la norme DIN VDE 0100-520.

#### **Conditions de mise en service**

La mise en service de l'appareil nécessite un PC avec le programme ETS et une liaison avec l'ABB i-bus®, p. ex. via une interface KNX.

L'appareil est prêt à fonctionner dès le raccordement de la tension du bus. L'appareil nécessite une source de tension auxiliaire (seulement pour l'AA/S 4.1.2).

#### **Important**

- Le courant maximal admissible sur la ligne KNX ne doit pas être dépassé.
- Il est important de dimensionner la ligne KNX de façon suffisante lors de la planification et de la mise en œuvre.
- Le courant maximal absorbé par l'appareil est de 12 mA.
- Ne raccordez aucune tension externe aux sorties. Les composants raccordés doivent assurer une isolation électrique sûre entre eux et les autres tensions du système.
- Les bornes 0 V des sorties sont reliées entre elles à l'intérieur de l'appareil.

Le montage et la mise en service ne doivent être effectués que par des électriciens qualifiés. Lors de la planification et de la construction d'installations électriques, d'installations relatives à la sécurité, intrusion et protection incendie, les normes, directives, réglementations et dispositions pertinentes en vigueur dans le pays concerné doivent être respectées.

- Protéger l'appareil contre la poussière, l'humidité et les risques de dommages lors du transport, du stockage et de l'utilisation !
- N'utiliser l'appareil que dans le cadre des données techniques spécifiées !
- N'utiliser l'appareil que dans un boîtier fermé (coffret) !
- L'appareil doit être mis hors tension avant les travaux de montage.

### **Danger**

En cas de modification ou d'extension du raccordement électrique, il est indispensable de mettre hors tension tous les équipements de l'installation.

#### **État à la livraison**

L'appareil est livré avec l'adresse physique 15.15.255. L'application est préchargée. Pour la mise en service, il est donc uniquement nécessaire de charger les adresses de groupe et les paramètres.

L'application peut être chargée à nouveau si nécessaire. Le temps de téléchargement peut être plus long lors du changement de l'application ou après le déchargement de celle-ci.

#### **Affectation de l'adresse physique**

La programmation de l'adresse physique, des adresses de groupe et le paramétrage sont réalisés à partir de l'ETS.

L'appareil dispose d'un bouton *Programmation* pour l'affectation de l'adresse physique. Après actionnement du bouton, la LED rouge *Programmation* s'allume. Elle s'éteint dès qu'ETS a affecté l'adresse physique ou que le bouton *Programmation* est actionné à nouveau.

#### **Comportement lors du téléchargement**

Selon l'ordinateur utilisé et la complexité de l'appareil, il est possible qu'une minute et demie s'écoule avant l'apparition de la barre de progression du téléchargement.

#### **Nettoyage**

L'appareil doit être mis hors tension avant le nettoyage. Les appareils encrassés peuvent être nettoyés avec un chiffon sec ou un chiffon humidifié dans de l'eau savonneuse. L'usage d'agents caustiques ou de solvants est absolument proscrit.

#### **Maintenance**

L'appareil ne nécessite aucun entretien. En cas de dommages provoqués par exemple pendant le transport ou le stockage, aucune réparation ne doit être effectuée.

### <span id="page-18-0"></span>**2.4 Éléments d'affichage**

L'avant de l'appareil est muni de LED d'affichage.

Le tableau suivant décrit le comportement des différents éléments d'affichage :

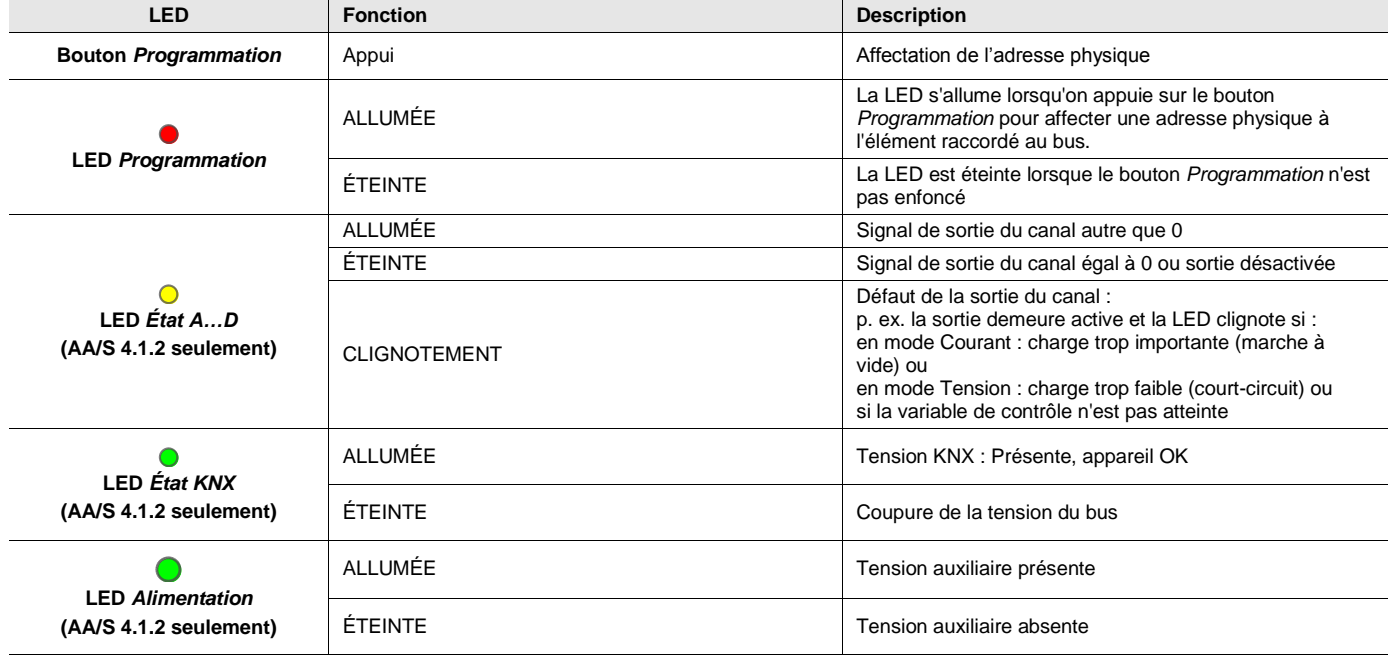

#### **Remarque**

Les LED ne fonctionnent correctement que si l'appareil est prêt à fonctionner. L'appareil est prêt à fonctionner lorsque la tension KNX est raccordée et que l'application est lancée.

### <span id="page-20-0"></span>**3 Mise en service**

Le module de sorties analogiques sert à convertir des valeurs physiques (2 octets, 4 octets) ou des valeurs relatives (1 octet) en tensions (0…1 V, 0…5 V, 0…10 V, 1…10 V) ou courants (0…20 mA, 4…20 mA) analogiques.

Cela permet par exemple d'intégrer des composants de systèmes de climatisation ou de ventilation comme des servomoteurs de volets d'aération ou d'autres appareils dans un système KNX.

Le paramètre *Type de sortie* permet de sélectionner séparément le signal de tension ou de courant désiré pour chaque sortie (ne s'applique pas au module AA/A). Lorsqu'une sortie est activée, le logiciel ETS affiche d'autres paramètres et objets de communication. Une sortie active possède un objet de communication *Valeur d'entrée,* un objet de communication *État valeur réelle*, ainsi que d'autres objets de communication selon ses paramètres.

Pour chaque sortie activée, vous pouvez définir le type d'entrée (1…4 octets), le comportement après une réinitialisation, le comportement après le retour de la tension du bus, etc.

D'autres paramètres permettent d'utiliser des objets de fonction forçage afin d'exécuter des commandes ayant une priorité plus élevée, de surveiller des objets d'entrée sur une certaine durée et de régler une fonction de variation.

### <span id="page-20-1"></span>**3.1 Aperçu**

#### **Applications dans les systèmes de CVC**

Le module de sorties analogiques peut être utilisé pour commander des volets d'aération, des vannes et des variateurs de fréquence dans les systèmes de chauffage, de ventilation et de climatisation.

Un signal 0…10 V (correspondant p. ex. à 0...100 %) est généralement utilisé comme variable de réglage dans ce type d'application.

Ce signal de réglage permet par exemple d'ouvrir et de fermer des vannes ou des volets. Pour ce faire, le système envoie un signal de réglage permettant de commander un moteur ou un variateur de fréquence qui ouvre ou ferme la vanne ou le volet.

Un autre type d'application est la transmission de valeurs de consigne via la sortie 0…10 V. Ces valeurs permettent par exemple de définir la température de consigne d'un chauffe-eau.

Exemple : Plage de température possible de 30 °C à 80 °C ; un signal de 5 V correspondrait à une température de sortie de 55 °C.

La création d'une courbe caractéristique dans l'application permet également de commander des variables de réglage complexes, p. ex. pour des vannes à 6 positions (Attention ! Le module de sorties analogiques ne dispose que d'une entrée de valeur de réglage) ou pour des vannes disposant d'une plage de travail de 2…10 V.

#### **Applications dans les systèmes d'éclairage**

Un module de sorties analogiques, particulièrement l'interface 0…10 V, peut également servir de signal de réglage pour les circuits de systèmes d'éclairage (p. ex. LED). Dans ce type d'application, le signal de sortie permet de régler la luminosité ou la couleur d'une lampe/LED.

L'utilisation du module comme sortie 1…10 V permet également de commander des ballasts électroniques jusqu'à 4 mA (par sortie).

### <span id="page-21-0"></span>**3.2 Paramètres**

Le paramétrage de l'appareil s'effectue à l'aide du logiciel Engineering Tool Software ETS.

Vous trouverez l'application dans ETS, dans la fenêtre *Catalogues* sous *Fabricants/ABB/Sortie/Sortie analogique*.

Les chapitres suivants décrivent les paramètres de l'appareil à l'aide des fenêtres de paramétrage. Les fenêtres de paramétrage sont dynamiques, si bien que suivant le paramétrage et la fonction, d'autres paramètres sont déverrouillés.

Les valeurs par défaut des paramètres sont soulignées, p. ex. :

Options : Oui

**Non** 

#### **Remarque**

L'appareil dispose de plusieurs canaux. Comme tous les canaux disposent des mêmes fonctions, ces dernières seront expliquées pour le canal A.

#### **Remarque**

L'application du module AA/S 4.1.2 dans ETS 4, représentative de tous les appareils, a été utilisée pour les captures d'écran.

#### <span id="page-22-0"></span>**3.2.1 Fenêtre de paramétrage** *Général*

La fenêtre de paramétrage *Général* permet de réaliser des réglages sur les paramètres de niveau supérieur.

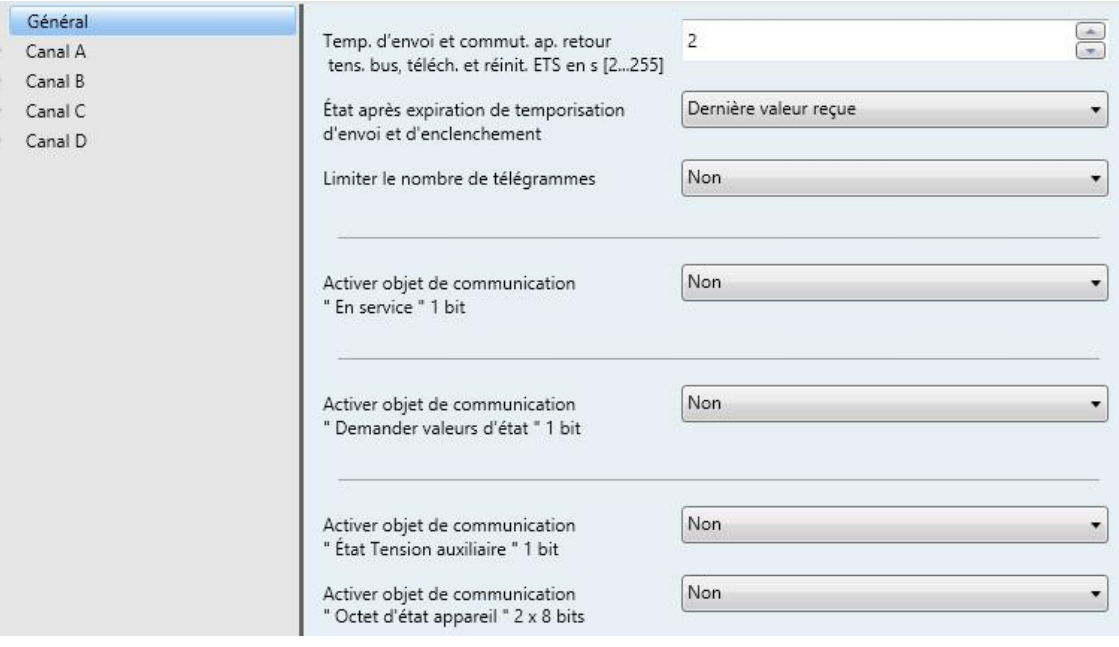

#### **Temp. d'envoi et commut. ap. retour tens. bus, téléch. et réinit. ETS en s [2...255]** Options : 2…255

Les télégrammes sont uniquement reçus pendant la temporisation d'envoi et de commutation. Les télégrammes reçus ne sont cependant pas traités et les états des sorties restent inchangés. Aucun télégramme n'est envoyé sur le bus.

Après l'écoulement de la durée de temporisation d'envoi et de commutation, des télégrammes peuvent être envoyés et les états des sorties sont actualisés en fonction du paramétrage ou des valeurs des objets de communication.

Si des objets de communication envoyés sur le bus sont lus durant la temporisation d'envoi et de commutation, p. ex. par un dispositif de visualisation, ces demandes sont sauvegardées et traitées à la fin de la temporisation d'envoi et de commutation.

La durée de temporisation comprend un temps d'initialisation d'environ deux secondes. La durée d'initialisation est le temps de réaction nécessaire au processeur pour qu'il soit opérationnel.

#### **Comment réagit l'appareil au retour de la tension du bus ?**

Après chaque retour de la tension du bus, le système attend la fin de la temporisation d'envoi et de commutation avant d'envoyer des télégrammes sur le bus.

#### **État après expiration de temporisation d'envoi et d'enclenchement**

Options : Dernière valeur reçue Ignorer les valeurs entrées

- *Dernière valeur reçue* : Les entrées et sorties demeurent actives en lecture pendant la temporisation d'envoi et de commutation et envoient la valeur actuelle après la temporisation.
- *Ignorer les valeurs entrées* : Aucune nouvelle valeur n'est reçue pendant la temporisation d'envoi et de commutation. La première valeur reçue s'applique.

#### **Limiter le nombre de télégrammes**

Options : Non Oui

Ce paramètre limite la charge de bus de l'appareil. Cette limitation s'applique à tous les télégrammes envoyés par l'appareil.

Sélection de l'option *Oui* :

Paramètres dépendants :

#### **Nombre max. de télégrammes [1...255]**

Options : 1…20…255

#### **Pendant la période**

Options : 50/100/200/500 ms…1/2/5/10/30 s…1 min

Ces paramètres déterminent combien de télégrammes peuvent être envoyés par l'appareil durant une période donnée. Les télégrammes sont envoyés le plus rapidement possible au début d'une période.

#### **Remarque**

L'appareil compte les télégrammes envoyés durant la période paramétrée. Lorsque le nombre maximal de télégrammes est atteint, plus aucun télégramme n'est envoyé sur le KNX jusqu'à la fin de cette période. Une nouvelle période débute lorsque la précédente prend fin. Le compteur de télégrammes est remis à zéro et l'envoi de télégrammes est à nouveau autorisé. La valeur de l'objet de communication correspond toujours à la valeur actuelle au moment de l'envoi.

La première période (durée de pause) n'est pas exactement déterminée. Cette période peut varier entre zéro seconde et la durée paramétrée. Les périodes suivantes correspondent à la durée paramétrée.

Exemple :

Nombre maximal de télégrammes envoyés = 5, période = 5 s 20 télégrammes sont prêts à être envoyés. L'appareil envoie immédiatement 5 télégrammes. Après une durée maximale de 5 secondes, les 5 télégrammes suivants sont envoyés. À partir de ce moment, 5 télégrammes sont envoyés toutes les 5 secondes sur le KNX.

#### **Activer objet de communication " En service " 1 bit**

Options : Oui **Non** 

Objet de communication lié : En service

- *Oui* : L'objet de communication est activé.
- *Non* : L'objet de communication n'est pas activé.

Sélection de l'option *Oui* :

Paramètres dépendants :

#### **Envoyer**

Options : Valeur 0 Valeur 1

#### **Temps de cycle d'émission en s [1...65 535]**

Options : 1... 60... 65 535

Ce paramètre permet de définir l'intervalle de temps selon lequel l'objet de communication *En service* envoie un télégramme de manière cyclique.

#### **Remarque**

Au retour de la tension du bus, l'objet de communication envoie sa valeur après les temporisations d'envoi et de commutation paramétrées.

#### **Activer objet de communication " Demander valeurs d'état " 1 bit**

Options : Oui Non

Objet de communication lié : Demander valeurs d'état

Ce paramètre active un objet de communication permettant de déclencher l'envoi de tous les objets d'état des canaux et de l'appareil à l'aide d'un seul objet de communication 1 bit. La demande peut être effectuée à l'aide de la valeur d'objet 0, 1 ou 0 ou 1.

Cet objet de communication permet de demander l'ensemble des messages d'état, à condition que le paramètre *Envoyer valeurs d'état* de la [Fenêtre de paramétrage](#page-27-0) *A : Général*, p. [26,](#page-27-0) soit réglé sur l'option *Si modification et sur demande*.

- *Oui* : L'objet de communication est activé.
- *Non* : L'objet de communication n'est pas activé.

Sélection de l'option *Oui* : Paramètres dépendants :

### **Demander quand valeur de l'objet**

Options : 0 1  $\overline{0}$  ou 1

- *0 :* L'envoi des messages d'état est demandé avec la valeur 0.
- *1 :* L'envoi des messages d'état est demandé avec la valeur 1.
- *0 ou 1 :* L'envoi des messages d'état est demandé avec la valeur 0 ou 1.

#### **Activer objet de communication " État Tension auxiliaire " 1 bit**

Options : Oui Non

Objet de communication lié : État Tension auxiliaire

#### **Remarque**

Ce paramètre et l'objet de communication correspondant ne sont pas disponibles dans l'application *Sortie analogique 2f/\** du module 2 sorties analogiques AA/A 2.1.2.

L'objet de communication indique si la tension auxiliaire (tension d'alimentation) est présente. Si la tension est coupée, toutes les sorties sont désactivées, mais la communication avec le bus n'est pas interrompue.

#### **Remarque**

En cas de coupure de la tension auxiliaire, l'objet de communication envoie la valeur 0.

- *Oui* : L'objet de communication est activé.
- *Non* : L'objet de communication n'est pas activé.

#### **Activer objet de communication " Octet d'état appareil " 2 x 8 bits**

Options : Oui **Non** 

Objet de communication lié : Octet d'état Canal A/B

Octet d'état Canal C/D (AA/S 4.1.2 seulement)

Ce paramètre active deux objets de communication qui résument l'état de l'appareil à l'aide de deux octets. Les octets sont répartis de sorte que quatre bits indiquent toujours l'état d'un canal. Les états *État normal*, *Fonction forçage activée*, *Surveillance cyclique activée* et *Erreur sur la sortie* sont indiqués. L'état *Erreur sur la sortie* est signalé si le mode Courant ou le mode Tension présente une charge trop importante (courant, AA/S 4.1.2 seulement) ou trop faible (tension).

- *Oui* : L'objet de communication est activé.
- *Non* : L'objet de communication n'est pas activé.

Le tableau suivant indique la répartition des états :

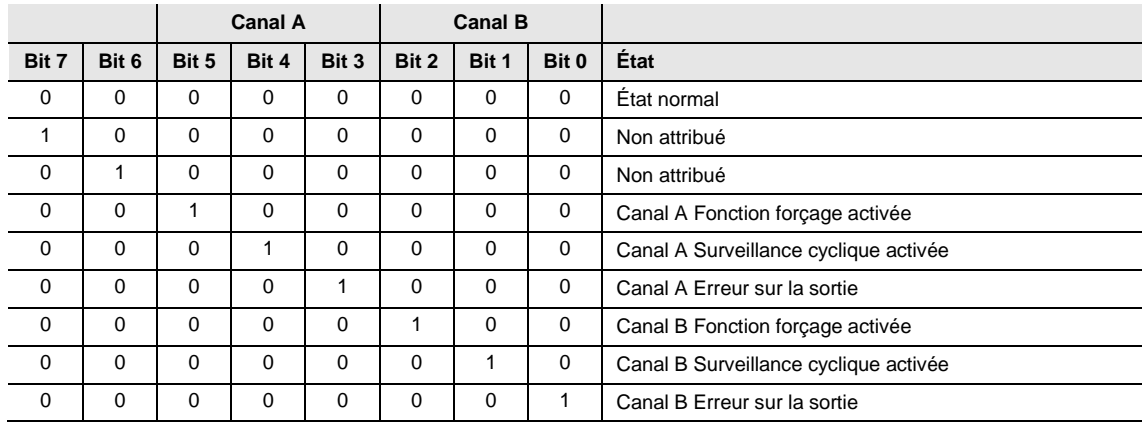

Tous les bits = 0 : La sortie ne présente aucun état particulier.

**Pour plus d'informations, voir** : **[Tableau des valeurs de l'objet de communication](#page-61-0)** *Octet d'état* **Canal A/B, p[. 60](#page-61-0)**

#### <span id="page-27-0"></span>**3.2.2 Fenêtre de paramétrage** *A : Général*

Cette fenêtre de paramétrage permet de définir les paramètres généraux d'un canal.

#### **Remarque**

L'appareil dispose de plusieurs canaux. Comme tous les canaux disposent des mêmes fonctions, ces dernières seront expliquées pour le canal A.

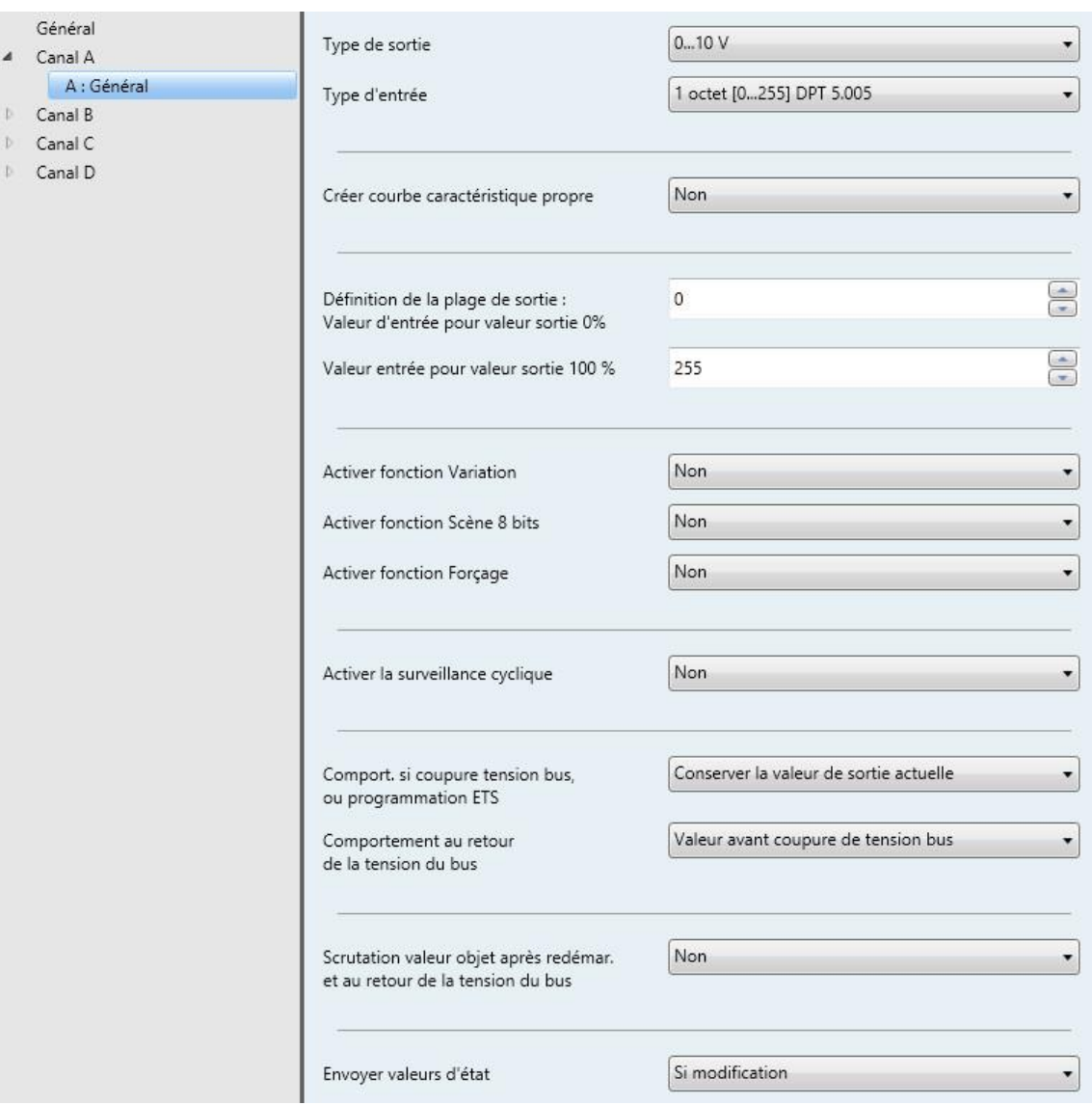

#### **Type de sortie**

Options : Désactivé 0…1 V 0…5 V 0…10 V  $1...10V$ 0…20 mA 4…20 mA

Objet de communication lié : Valeur d'entrée

État Valeur réelle

Ce paramètre définit le type de sortie (tension/courant avec limites supérieure et inférieure) ou désactive la sortie.

#### **Remarque**

Les options pour le courant ne sont pas disponibles sur le module à montage en saillie AA/A 2.1.2.

#### **Type d'entrée**

Options : 1 octet [0…255] DPT 5.005 octet [0…100] % DPT 5.001 octet [-128…127] DPT 6.010 octets [0…65 535] DPT 7.001 octets [-32 768…32 767] DPT 8.001 octets [virgule flottante] DPT 9.0XX octets [virg. flot. IEEE] DPT 14.0XX

Objet de communication lié : État Valeur réelle

Ce paramètre définit le type d'entrée. Selon le type d'entrée, une plage d'entrée plus ou moins grande est disponible.

#### **Créer courbe caractéristique propre**

Options : Oui **Non** 

- *Oui* : Une nouvelle fenêtre de paramétrage *A : Courbe caractéristique* s'ouvre. Cette fenêtre permet de définir le comportement des sorties en fonction du signal d'entrée à l'aide d'un certain nombre de points pivots.
- *Non* : Aucune courbe caractéristique propre n'est définie.

Sélection de l'option *Oui* : Paramètres dépendants :

**Paramétrer points pivots et limites sur page " Courbe caractéristique "**

Pour plus d'informations sur les réglages des paramètres, voir [Fenêtre de paramétrage](#page-36-0) *A : Courbe [caractéristique](#page-36-0)*, p. [35.](#page-36-0)

#### **Définition de la plage de sortie :**

#### **Remarque**

Options :

Les options disponibles pour les valeurs d'entrée dépendent de l'option sélectionnée pour le paramètre *Type d'entrée*.

#### **Valeur d'entrée pour valeur sortie 0 %**

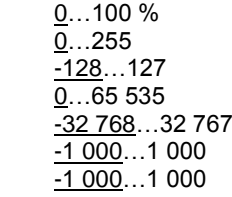

Objet de communication lié : Valeur d'entrée

Selon le type d'entrée sélectionné, ce paramètre permet d'affecter la valeur limite inférieure de la plage. Si la fonction *Créer courbe caractéristique propre* est sélectionnée, ce paramètre n'est pas disponible.

#### **Valeur entrée pour valeur sortie 100 %**

Options : 0...<u>100 %</u>  $0...255$  $-128...127$ 0…65 535 -32 768…32 767 -1 000…1 000 -1 000…1 000

Objet de communication lié : Valeur d'entrée

Selon le type d'entrée sélectionné, ce paramètre permet d'affecter la valeur limite supérieure de la plage. Si la fonction *Créer courbe caractéristique propre* est sélectionnée, ce paramètre n'est pas disponible.

#### **Activer fonction Variation**

Options : Oui **Non** 

Objet de communication lié : Commutation

Variation État Commutation

- *Oui* : Une nouvelle fenêtre de paramétrage *A : Variation* s'ouvre.
- *Non* : La fonction n'est pas disponible.

Pour plus d'informations sur les réglages des paramètres, voir [Fenêtre de paramétrage](#page-42-0) *A : Variation*, p. [41.](#page-42-0)

#### **Activer fonction Scène 8 bits**

Options : Oui Non

Objet de communication lié : Scène 8 bits

L'activation de ce paramètre permet d'affecter des scènes à certaines valeurs de sortie.

- *Oui* : Une nouvelle fenêtre de paramétrage *A : Scènes* s'ouvre.
- *Non* : La fonction n'est pas disponible.

Pour plus d'informations sur les réglages des paramètres, voir [Fenêtre de paramétrage](#page-44-0) *A : Scènes*, p. [43.](#page-44-0)

#### **Activer fonction Forçage**

Options : Oui Non

L'activation de ce paramètre permet de créer deux fonctions forçage.

- *Oui* : Une nouvelle fenêtre de paramétrage *A : Fonction forçage* s'ouvre.
- *Non* : La fonction n'est pas disponible.

Pour plus d'informations sur les réglages des paramètres, voir [Fenêtre de paramétrage](#page-46-0) *A : Fonction [forçage](#page-46-0)*, p. [45.](#page-46-0)

#### **Activer la surveillance cyclique**

Options : Non Objet Valeur d'entrée Objet Fonction forçage Obj. Val. entrée ou obj. Fonct. forç.

Objet de communication lié : Alarme

Ce paramètre permet de surveiller la réception d'une valeur sur un objet ou sur les deux objets afin de détecter une défaillance du transmetteur de valeurs. En cas d'écoulement du délai de surveillance, un objet d'alarme est envoyé sur le bus. Une valeur de sortie appliquée en cas d'écoulement du délai est également prédéfinie.

- *Non :* Il n'y a aucune surveillance.
- *Objet valeur d'entrée :* Le système surveille si l'objet de communication *Valeur d'entrée* a reçu une valeur pendant la période de temps définie.
- *Objet Fonction forçage* : Le système surveille si l'objet de communication *Fonction forçage* a reçu une valeur pendant la période de temps définie.
- *Obj. Val. entrée ou obj. Fonct. forç.* : Le système surveille si l'un des objets de communication *Fonction forçage* ou *Valeur d'entrée* a reçu une valeur pendant la période de temps définie.

#### **Remarque**

En cas d'alarme, l'objet est envoyé avec la valeur 1.

Paramètres dépendants :

**Intervalle de temps pour la surveillance cyc. en s [1...65 535]** Options : 1...180...65 635

Ce paramètre définit la période de temps pendant laquelle un nouveau signal doit être reçu. Après l'écoulement de ce délai, l'objet d'alarme est envoyé automatiquement.

**Sortie en cas de dépassement de la durée de surveillance en % [0...100]** Options :  $0...100$ 

Ce paramètre définit la valeur de sortie devant être appliquée en cas de dépassement de la durée de surveillance.

#### **Remarque**

Si la surveillance cyclique est appliquée à l'objet de communication *Fonction forçage*, ce dernier doit également être activé et paramétré, sans quoi la surveillance se déclenchera et ne pourra plus être désactivée.

#### **Remarque**

La valeur de sortie n'est pas modifiée lorsque la fonction forçage est activée et que la surveillance cyclique se déclenche. La fonction forçage a toujours priorité.

#### **Comport. si coupure tension bus, ou programmation ETS** (AA/S 4.1.2 seulement)

Options : Conserver la valeur de sortie actuelle Appliquer val. sort. déf. par utilis.

Ce paramètre définit le comportement de la sortie en cas de coupure de la tension du bus ou de programmation ETS.

- *Conserver la valeur de sortie actuelle* : La valeur de sortie actuelle est conservée.
- *Appliquer val. sort. déf. par utilis.* : L'utilisateur peut définir une valeur.

Sélection de l'option *Appliquer val. sort. déf. par utilis.* : Paramètres dépendants :

#### **Sortie en % [0...100]**

Options : 0…100

Ce paramètre définit la valeur de sortie devant être appliquée en cas de coupure de la tension du bus ou de programmation ETS.

La valeur doit être saisie directement en pourcentage du type de sortie, p. ex. 0…10 V.

#### **Remarque**

Après une programmation ETS (téléchargement d'appareils), l'appareil démarre avec la valeur de sortie la plus basse. Si la fonction *Courbe caractéristique* est activée, les valeurs de ce paramètre sont prises en compte.

Exemple :

- 
- 
- Courbe caractéristique avec limite de 3…10 V :

Sortie 0...10 V : La valeur de départ après le téléchargement est 0 V

Sortie 4…20 mA : La valeur de départ après le téléchargement est 4 mA

La valeur de départ après le téléchargement est 3 V

La valeur affectée à la plus petite valeur d'entrée est toujours utilisée. Exemple :

 Dans la courbe caractéristique, la valeur d'entrée 0 % est affectée à la valeur de sortie 10 V et la valeur d'entrée 100 % est affectée à la valeur de sortie 0 V. Dans ce cas, l'appareil démarrera après le téléchargement avec la valeur 10 V.

#### **Comportement au retour de la tension du bus**

Options : Valeur avant coupure de tension bus Appliquer val. sort. déf. par utilis.

Ce paramètre définit le comportement de la sortie au retour de la tension du bus.

- *Valeur avant coupure de tension bus* : Le système continue d'appliquer la valeur utilisée avant la coupure de la tension du bus.
- *Appliquer val. sort. déf. par utilis.* : L'utilisateur peut définir une valeur.

Sélection de l'option *Appliquer val. sort. déf. par utilis.* :

Paramètres dépendants :

#### **Sortie en % [0...100]**

Options :  $0...100$ 

Ce paramètre définit la valeur de sortie devant être appliquée au retour de la tension du bus.

#### **Attention** La courbe caractéristique influence la valeur définie ici ! Le fait de définir des limites de valeurs d'entrée supérieures et inférieures a pour effet de limiter la plage de sortie de commande pouvant être appliquée. Exemple : Type d'entrée 2 octets [DPT 9.0xx], la courbe caractéristique est définie à 0 = 0 V et 1 000 = 10 V. Ces paramètres donnent l'affectation suivante :  $0 \% = 0 V$ 50 %  $= 0 V$  $51 \% = 0,2 V$  $75 \% = 5 V$ 100 % = 10  $V$ Voir également l'exemple à la section [3.2.3](#page-36-0) [Fenêtre de paramétrage](#page-36-0) *A : Courbe caractéristique*, p. [36.](#page-37-0)

#### **Scrutation valeur objet après redémar. et au retour de la tension du bus**

Options : Oui Non

Le paramètre définit si le système doit scruter la valeur d'objet sur le bus (Value Read) après un redémarrage de l'appareil ou un retour de la tension du bus.

Les objets de communication *Valeur d'entrée* et *Commutation* du canal sont scrutés.

#### **Envoyer valeurs d'état**

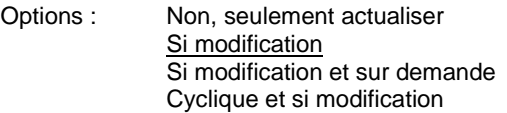

- *Non, seulement actualiser* : L'état est actualisé, mais pas envoyé.
- *Si modification* : L'état est envoyé en cas de changement.
- *Si modification ou sur demande* : L'état est envoyé en cas de changement ou si la demande en est faite.
- *Cyclique et si modification* : L'état est envoyé de manière cyclique en cas de changement.

Sélection de l'option *Cyclique et si modification* : Paramètres dépendants :

**Temps de cycle d'émission en s [1...65 535]** Options : 1…600…65 535

Ce paramètre permet d'envoyer de manière cyclique toutes les valeurs d'état liées au canal dans la plage de temps définie.

Les objets de communication *Valeur de sortie*, *Tension/Valeur de sortie courant*, *État Valeur réelle*, *État commutation* et *Erreur sur la sortie* sont envoyés.

#### **Remarque**

Les réglages pour tous les canaux s'effectuent dans la fenêtre de paramétrage *Général*, c.-à-d. si l'option *Oui* est sélectionnée pour le paramètre *Activer objet de communication " Demander valeurs d'état " 1 bit*, seuls les deux octets d'état sont envoyés.

Si l'option *Si modification et sur demande* est sélectionnée pour le paramètre *Envoyer valeurs d'état* d'un canal, l'état (valeur de sortie) du canal est **également** envoyé sur demande (et si modification). On entend par modification les cas où la valeur interne correspondant à la valeur de sortie est modifiée de manière externe, par une fonction forçage ou par l'appel d'une scène.

#### <span id="page-36-0"></span>**3.2.3 Fenêtre de paramétrage** *A : Courbe caractéristique*

Cette fenêtre de paramétrage est s'affiche lorsque la fonction correspondante est activée dans la [Fenêtre](#page-27-0)  [de paramétrage](#page-27-0) *A : Général*, p. [26.](#page-27-0)

La fonction *Courbe caractéristique* permet de définir un comportement donné pour chaque sortie au moyen d'une courbe caractéristique spécialement créée. Pour ce faire, vous pouvez indiquer de 2 à 11 points pivots. Pour chaque point pivot, une valeur de sortie spécifique est affectée à une valeur d'entrée. Entre ces valeurs, un comportement linéaire s'applique. En plus de la courbe caractéristique, une limitation à une valeur de sortie minimale ou maximale peut également être définie, permettant ainsi de paramétrer en conséquence la valeur minimale ou maximale de la courbe caractéristique.

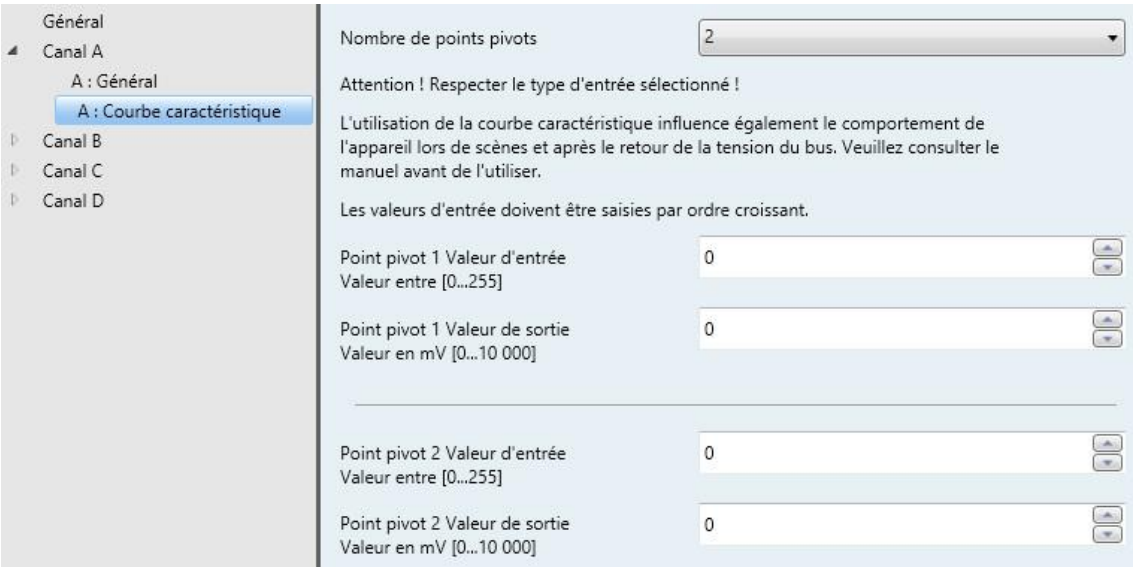

#### **Nombre de points pivots**

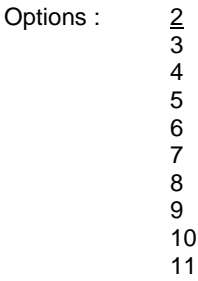

Ce paramètre permet de sélectionner le nombre de points pivots pour la création de la courbe caractéristique.

#### **Attention ! Respecter le type d'entrée sélectionné !**

L'utilisation de la courbe caractéristique influence également le comportement de l'appareil lors de scènes et après le retour de la tension du bus. Veuillez consulter le manuel avant d'utiliser cette fonction.

Les valeurs d'entrée doivent être saisies par ordre croissant.

#### **Remarque**

Si les valeurs d'entrée ne sont pas saisies par ordre croissant, l'appareil les trie dans le bon ordre.

#### **Remarque**

Une seule valeur de sortie peut être affectée à une valeur d'entrée ; l'affectation de plusieurs valeurs de sortie engendrerait des erreurs de calcul de la courbe caractéristique.

#### <span id="page-37-0"></span>**Exemple :**

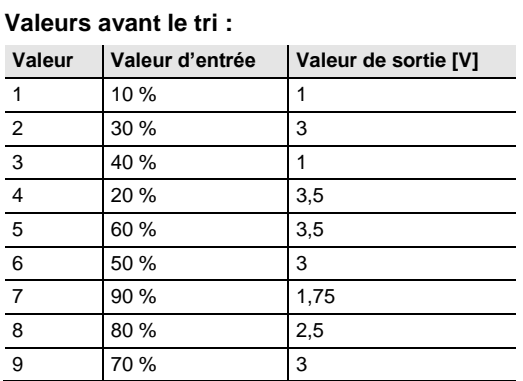

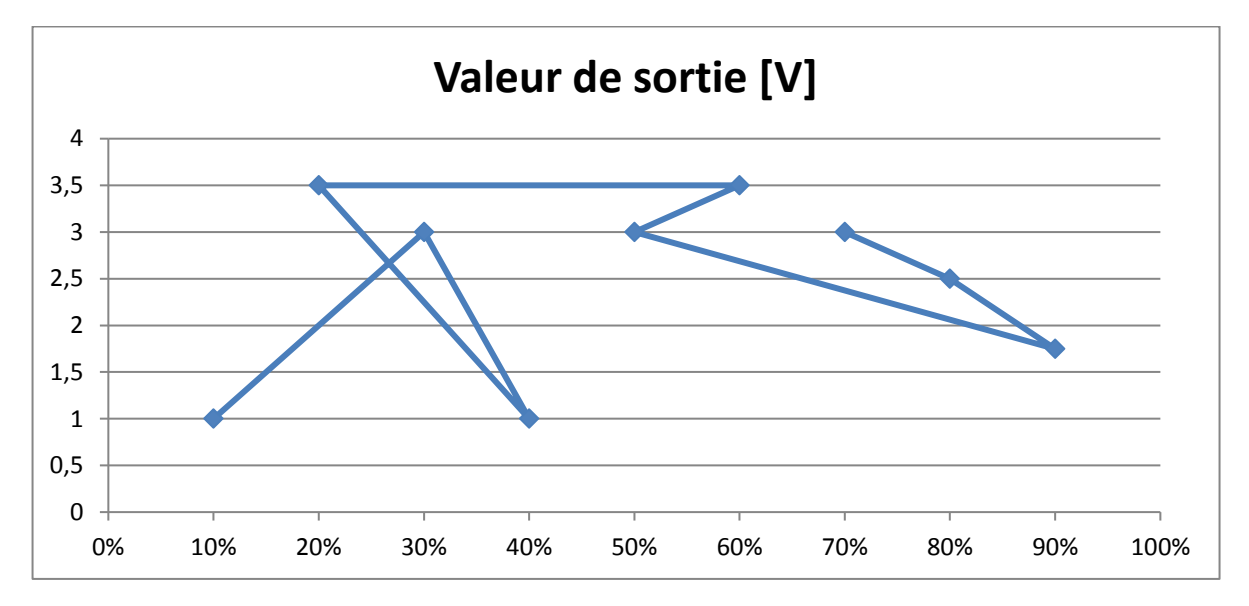

#### **Valeurs après le tri :**

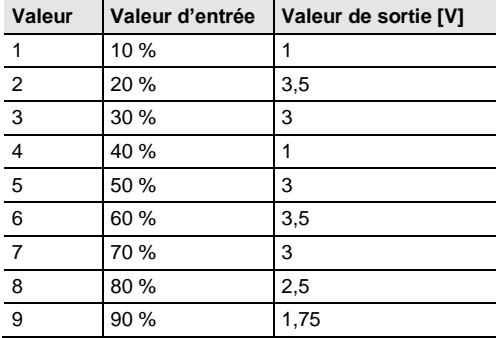

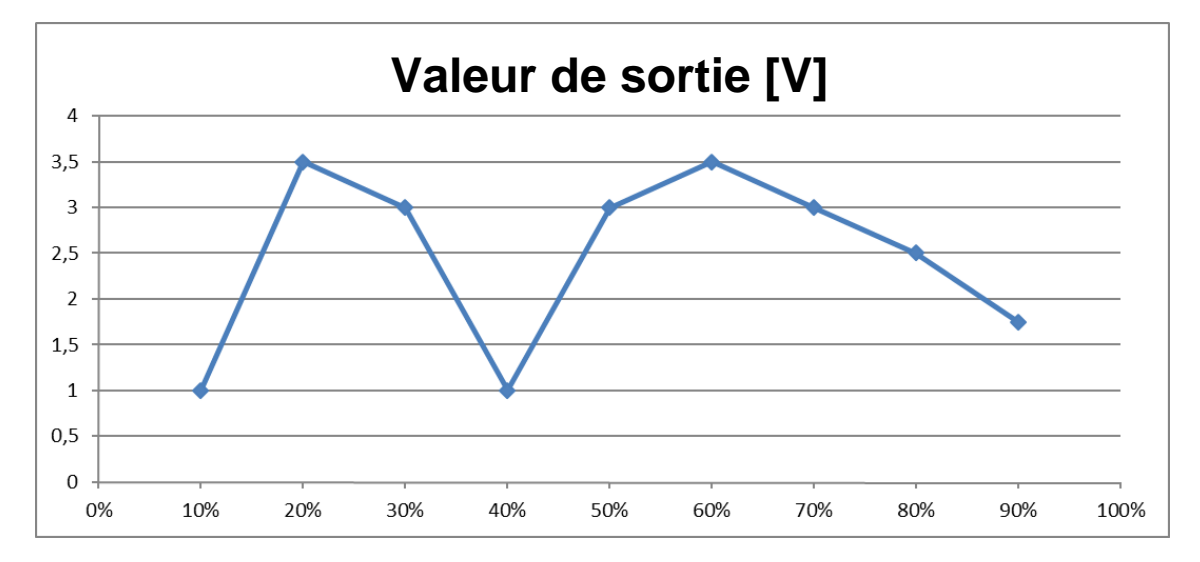

Les valeurs d'entrée et de sortie disponibles dépendent du type d'entrée sélectionné dans la Fenêtre de [paramétrage](#page-27-0) *A : Général*, p. [26.](#page-27-0)

#### **Remarque**

La limitation résultant de la courbe caractéristique peut engendrer des écarts entre la valeur saisie et la valeur émise.

Par exemple : Si une valeur d'entrée de 95 % est saisie, le système la réduit à la valeur valide la plus proche (90 %; 1,75 V). Comme la valeur de sortie 1,75 V est présente 4 fois en tout, la valeur la plus basse est prise comme valeur de retour (objet de communication *État Valeur réelle*), ici 13 %, et écrite dans l'objet de sortie.

**Point pivot X Valeur d'entrée Valeur entre [0…100] % Valeur entre [0…255] Valeur entre [-128…127] Valeur entre [0…65 535] Valeur entre [-32 768…32 767] Valeur entre [-1 000…1 000]** Options : 0…100 %  $0...255$ -128…127 0…65 535 -32 768…32 767 -1 000…1 000 -1 000…1 000

Objet de communication lié : Valeur d'entrée

Ce paramètre permet de saisir la valeur d'entrée affectée au point pivot  $X$  ( $X = 1...11$ ) en fonction du type d'entrée sélectionné [\(Fenêtre de paramétrage](#page-27-0) *A : Général*, p. [26\)](#page-27-0).

**Point pivot X Valeur de sortie Valeur en mV [0…100] % Valeur en mV [0…1 000] Valeur en mV [0…10 000] Valeur en mV [1 000…10 000] Valeur en mV [0…5 000] Valeur en µA [0…20 000] Valeur en µA [4 000…20 000]** Options : 0…100 %  $0...1$  000 0…10 000

1 000…10 000  $0...5000$  $0...20000$ 4 000…20 000

Objet de communication lié : État Valeur réelle

Ce paramètre permet de saisir la valeur de sortie affectée au point pivot  $X$  ( $X = 1...11$ ) en fonction du type de sortie sélectionné [\(Fenêtre de paramétrage](#page-27-0) *A : Général*, p. [26\)](#page-27-0).

#### **Remarque**

Lorsque la courbe caractéristique est utilisée, les valeurs d'entrée et de sortie maximales sélectionnées ici s'appliquent simultanément comme limitation. Lorsqu'une valeur plus élevée est saisie, une limitation s'applique automatiquement et la valeur valide la plus proche est utilisée.

Comme le montre l'exemple de tri des valeurs d'entrée, la courbe caractéristique se termine à 90 % ; 1,75 V. Si la valeur d'entrée 100 % est envoyée à l'appareil, la valeur est limitée à la valeur valide la plus proche (1,75 V). Si vous souhaitez que l'appareil se comporte différemment, vous devez définir la courbe caractéristique sur l'ensemble de la plage de saisie (ici de 0 % à 100 %). Les limitations s'appliquent également lors de l'utilisation de scènes.

L'exemple suivant montre l'utilisation de la courbe caractéristique afin de limiter la plage de saisie.

Les captures d'écran montrent les réglages effectués à cet effet.

#### **Réglages de la page de paramétrage A : Général :**

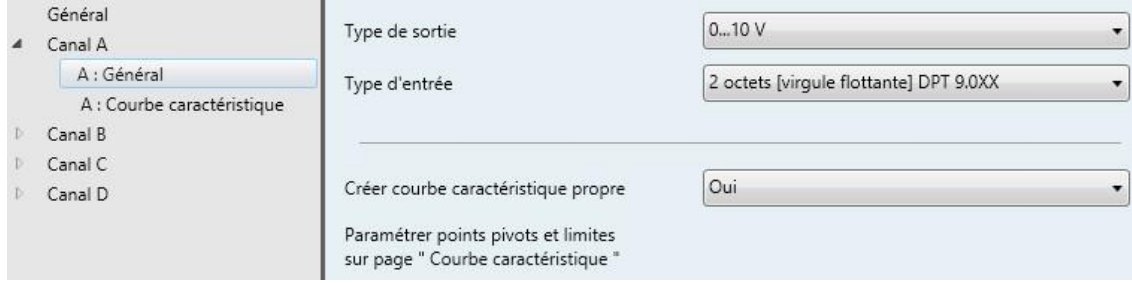

#### **Réglages de la page de paramétrage A : Courbe caractéristique :**

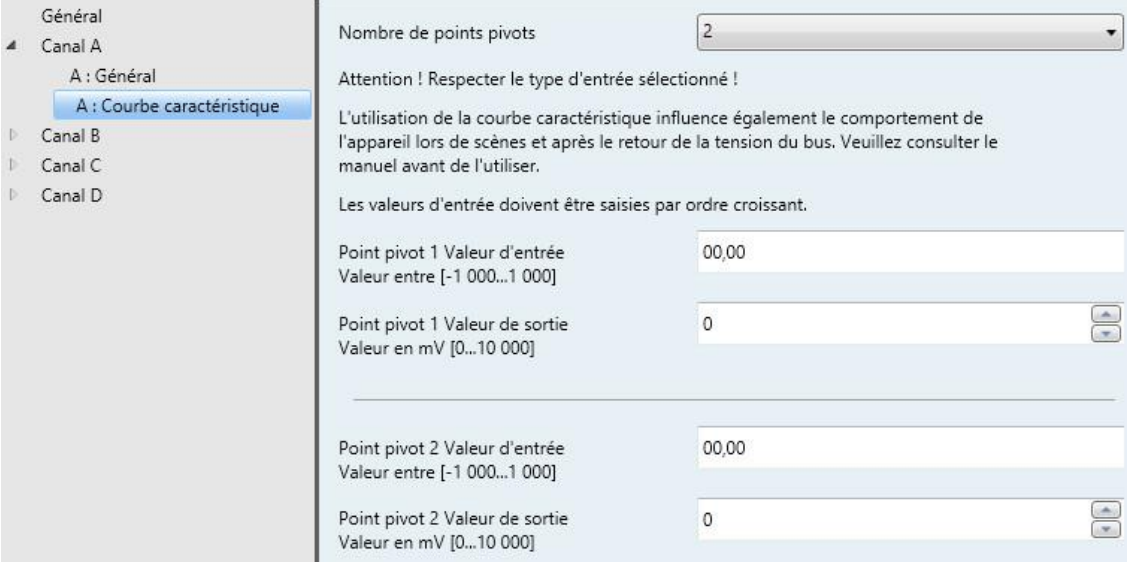

#### **Remarque**

Lorsqu'une courbe caractéristique propre est créée, les saisies en pourcentage pour les paramètres *Comportement au retour de la tension du bus* et *Scènes* doivent toujours être considérées sur l'ensemble de la plage du type d'entrée sélectionné.

Le tableau suivant donne des exemples dans les différents types d'entrée avec le type de sortie 0…10 V sélectionné. Les valeurs qui entraînent une modification de la valeur de sortie sont marquées en orange.

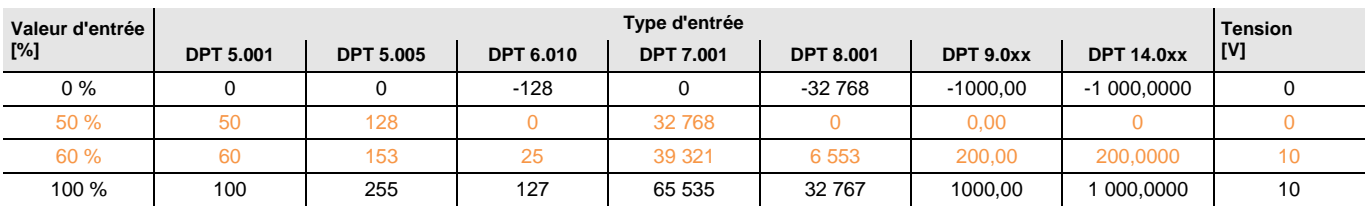

#### **Le graphique suivant montre un exemple typique pour le type DPT 9.0xx.**

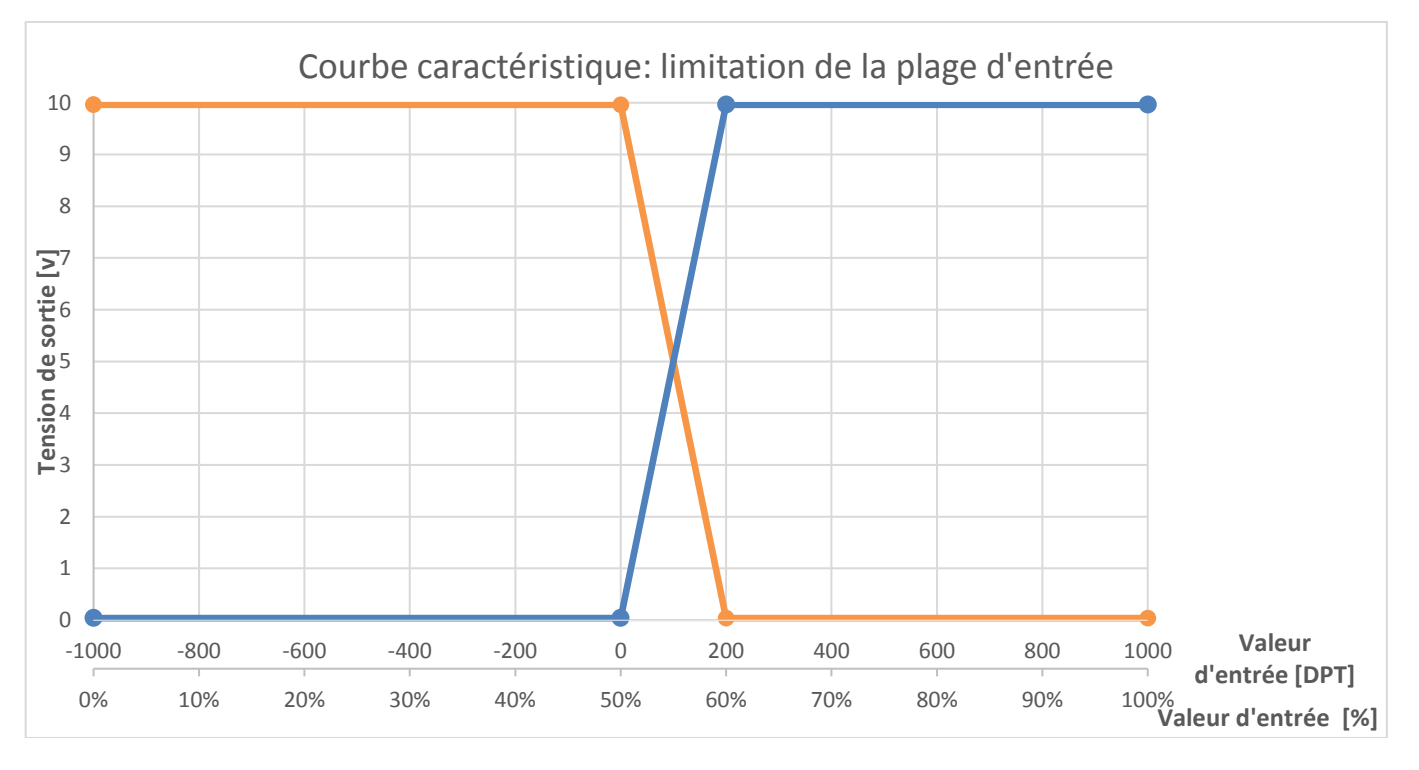

#### L'affectation suivante en résulte :

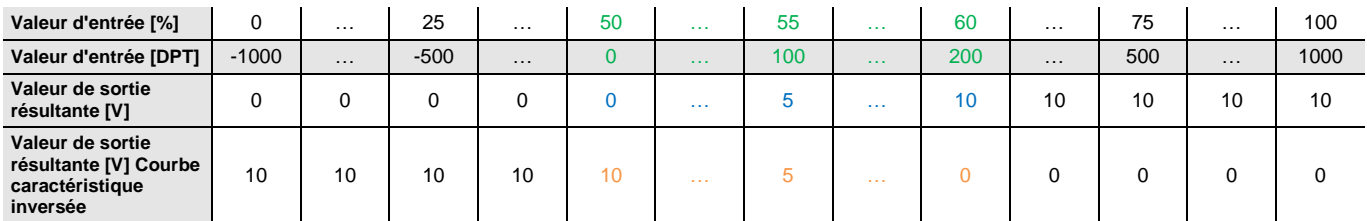

Le tableau montre le comportement de la sortie avec la courbe caractéristique définie ci-dessus en fonction des valeurs d'entrée transmises (par le biais d'un objet de communication) ou réglées (à l'aide des paramètres).

La plage de valeurs valide pouvant être utilisée pour les fonctions *Scène* et *Comportement au retour de la tension du bus* est marquée en orange.

#### <span id="page-42-0"></span>**3.2.4 Fenêtre de paramétrage** *A : Variation*

Cette fenêtre de paramétrage est s'affiche lorsque la fonction correspondante est activée dans la [Fenêtre](#page-27-0)  [de paramétrage](#page-27-0) *A : Général*, p. [26.](#page-27-0)

La fonction *Variation* permet d'utiliser des options supplémentaires servant surtout à faire varier des tensions de sortie. Les paramètres suivants permettent de régler ces options supplémentaires.

Lorsque la fonction *Courbe caractéristique* est utilisée conjointement, certaines valeurs sont également appliquées selon la courbe caractéristique.

L'utilisation de la fonction *Variation* active également l'objet de communication d'entrée 4 bits *Variation*, l'objet de communication d'entrée 1 bit *Commutation* et l'objet de communication de sortie 1 bit *État commutation*.

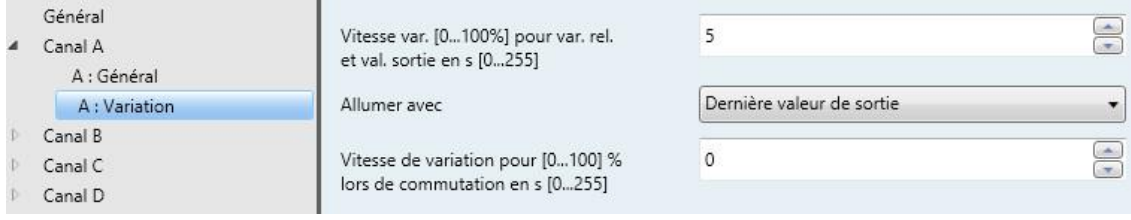

#### **Vitesse var. [0...100%] pour var. rel. et val. sortie en s [0...255]**

Options : 0...<u>5</u>...255

La valeur sélectionnée indique la vitesse de variation nécessaire pour passer de 0 à 100 %. Lors de la variation entre deux valeurs, la durée de la variation est calculée en fonction de cette valeur.

#### **Remarque**

La plage de variation ne peut être limitée que par le biais des courbes caractéristiques. Les limites de valeurs supérieures et inférieures de la courbe caractéristique servent également de limites de variation supérieures et inférieures.

#### **Remarque**

La limite de variation inférieure doit être réglée sur une valeur à laquelle l'éclairage peut encore être allumé. Certains éclairages s'éteignent à une intensité d'environ 10 % ou commencent à vaciller (veuillez consulter les caractéristiques techniques du fabricant).

#### **Allumer avec**

Options : Valeur définie par l'utilisateur Dernière valeur de sortie

Ce paramètre permet de sélectionner une valeur entre 0...100 % lors de l'allumage ou de rallumer l'éclairage à la dernière valeur de sortie utilisée avant l'extinction.

Pour l'allumage, l'objet de communication avec lequel la charge est enclenchée (p. ex. par le biais d'un module de commutation SA/S) est également relié à l'objet de communication *Commutation* du canal analogique correspondant. Le retour d'état du module de commutation (*État Commutation*) peut également être relié à l'objet d'entrée *Commutation* du module de sorties analogiques. Il est aussi possible d'effectuer l'inverse, en reliant l'objet de communication *État Commutation* du module de sorties analogiques à l'objet de communication *Commutation* du module de commutation.

Sélection de l'option *Valeur définie par l'utilisateur* :

Paramètres dépendants :

**Valeur définie par utilisateur dans plage d'entrée déf. en % [0...100]** Options : 0…80…100

Il est possible d'effectuer des saisies par incréments de 1 %.

#### **Remarque**

Après un téléchargement d'appareil, la limite de variation supérieure est utilisée comme dernière valeur de luminosité.

**Vitesse de variation pour 0...100 % lors de commutation en s [0...255]**

Options : 0…100

La valeur sélectionnée indique la vitesse nécessaire pour faire commuter la lampe de 0 à 100 %. Lors de la commutation entre deux valeurs, la durée de la variation est calculée en fonction de cette valeur.

#### **Remarque**

L'objet de communication *État Commutation* change l'état de " Éteint/Arrêt " à " Allumé/Marche " dès que la valeur d'entrée réelle est supérieure à la plus petite valeur d'entrée définie.

Cela vaut également lorsqu'une valeur de sortie supérieure à la plus petite valeur physique est affectée à la plus petite valeur d'entrée par la fonction *Courbe caractéristique*.

#### <span id="page-44-0"></span>**3.2.5 Fenêtre de paramétrage** *A : Scènes*

Cette fenêtre de paramétrage est s'affiche lorsque la fonction correspondante est activée dans la Fenêtre [de paramétrage](#page-27-0) *A : Général*, p. [26.](#page-27-0)

La fonction *Scènes* permet d'appliquer directement des valeurs d'entrée prédéfinies (en pourcentage et en fonction de la plage de sortie). Ces valeurs de sortie font ensuite en sorte que la sortie émet directement la valeur de sortie correspondante (le cas échéant, selon la courbe caractéristique).

#### **Remarque**

Les valeurs des scènes sont toujours influencées par la courbe caractéristique.

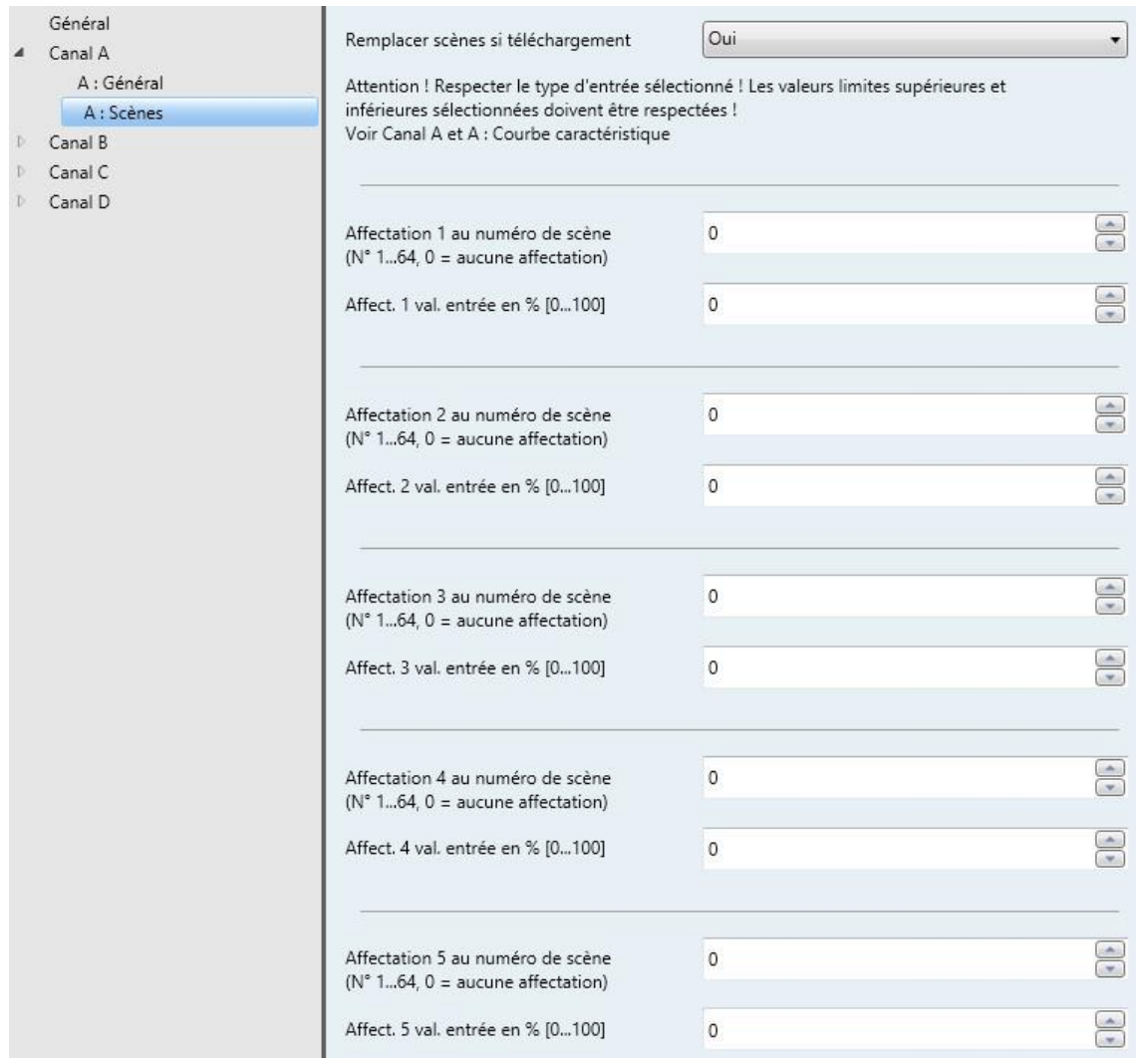

#### **Remplacer scènes si téléchargement**

Options : Oui Non

Ce paramètre permet de définir si les scènes doivent être remplacées en cas de téléchargement d'un appareil.

#### **Attention ! Respecter le type d'entrée sélectionné ! Les valeurs limites supérieures et inférieures sélectionnées doivent être respectées ! Voir Canal A et A : Courbe caractéristique**

< --- Remarque

#### **Affectation X au numéro de scène (N° 1...64, 0 = aucune affectation)**

Options :  $0...64$ 

Ce paramètre permet de définir le numéro de scène  $(1...64)$  de l'affectation  $X$  ( $X = 1...16$ ).

#### **Remarque**

Si une même scène est affectée plus d'une fois, la première affectation dans le tableau des affectations est transmise à l'appareil (par ordre croissant).

#### **Affect. X val. entrée en % [0...100]**

Options :  $0...100$ 

Ce paramètre permet de définir la valeur d'entrée à laquelle l'équipement doit être déplacé lors de l'activation de la scène X (X = 1…16). Le réglage s'effectue en 0…100 % de la plage d'entrée, en fonction des limites supérieures et inférieures sélectionnées.

La valeur de la scène est écrite dans l'objet de communication *État Valeur réelle*.

#### **Important**

Le type d'entrée et les limites supérieures et inférieures définis dans la [Fenêtre de paramétrage](#page-27-0) *A : [Général](#page-27-0)*, p. [26,](#page-27-0) doivent être respectés. Si une valeur hors de cette plage est saisie, la valeur valide la plus proche est utilisée.

#### <span id="page-46-0"></span>**3.2.6 Fenêtre de paramétrage** *A : Fonction forçage*

Cette fenêtre de paramétrage est s'affiche lorsque la fonction correspondante est activée dans la [Fenêtre](#page-27-0)  [de paramétrage](#page-27-0) *A : Général*, p. [26.](#page-27-0)

La *Fonction forçage* permet d'appliquer une certaine valeur de sortie qui écrase les valeurs d'entrée selon un paramétrage préalablement effectué et par l'envoi d'une commande 1 ou 2 bits. Cette valeur de sortie ne peut être modifiée à nouveau qu'après l'annulation de la commande de fonction forçage.

La différence entre les fonctions forçage 1 bit et 2 bits est que la fonction forçage 2 bits permet d'affecter 2 valeurs différentes : une valeur pour l'état Arrêt forcé, p. ex. 0 V, et une valeur pour l'état Marche forcée, p. ex. 10 V.

La fonction forçage 1 a priorité sur la fonction forçage 2. Il est toutefois nécessaire de désactiver les deux fonctions forçage pour que le fonctionnement normal de l'appareil puisse reprendre.

#### **Remarque**

La fonction forçage n'est pas influencée par la courbe caractéristique ; elle est émise directement.

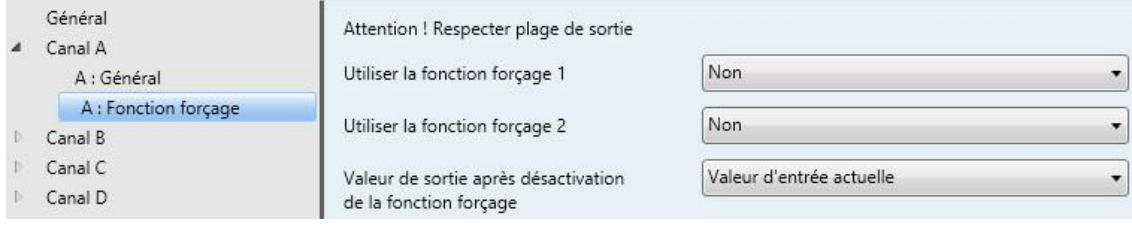

#### **Attention ! Respecter plage de sortie**

< --- Remarque

#### **Remarque**

Le type de sortie défini dans la [Fenêtre de paramétrage](#page-27-0) *A : Général*, p. [26,](#page-27-0) doit être respecté.

#### **Utiliser la fonction forçage 1**

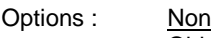

Objets Fonction forçage 1 bit; 0 actif Objets Fonction forçage 1 bit; 1 actif Objet Fonction forçage 2 bits

Objet de communication lié : Fonction forçage 1 1 bit

Fonction forçage 1 2 bits

Après l'activation, les paramètres correspondants de réglage d'une fonction forçage (affichés en dessous) sont déverrouillés selon le type de fonction forçage sélectionné.

Sélection de l'option *Objets Fonction forçage 1 bit :*

**Valeur sortie Fonction forçage 1 en % de la plage de sortie [0...100]** Options : 0…100

Ce paramètre permet de définir la valeur de sortie lors de l'activation de la fonction forçage 1.

Sélection de l'option *Objet Fonction forçage 2 bits :*

### **Valeur sortie Fonction forç. 1 MARCHE en % de la plage de sortie [0...100]**

Options :  $0...100$ 

Ce paramètre permet de définir la valeur de sortie lors de l'activation de la fonction forçage 1 MARCHE.

**Valeur sortie Fonction forç. 1 ARRÊT en % de la plage de sortie [0...100]** Options :  $0...100$ 

Ce paramètre permet de définir la valeur de sortie lors de l'activation de la fonction forçage 1 ARRÊT.

#### **Utiliser la fonction forçage 2**

Options : Non

Objets Fonction forçage 1 bit; 0 actif Objets Fonction forçage 1 bit; 1 actif Objet Fonction forçage 2 bits

Objet de communication lié : Fonction forçage 2 1 bit

Fonction forçage 2 2 bits

Lors de l'activation, les paramètres correspondants de réglage d'une fonction forçage (affichés en dessous) sont déverrouillés selon le du type de fonction forçage sélectionné.

Sélection de l'option *Objets Fonction forçage 1 bit :*

**Valeur sortie Fonction forçage 2 en % de la plage de sortie [0...100]** Options : 0…100

Ce paramètre permet de définir la valeur de sortie lors de l'activation de la fonction forçage 2.

Sélection de l'option *Objet Fonction forçage 2 bits :*

#### **Valeur sortie Fonction forç. 2 MARCHE en % de la plage de sortie [0...100]**

Options :  $\underline{0}...100$ 

Ce paramètre permet de définir la valeur de sortie lors de l'activation de la fonction forçage 2 MARCHE.

**Valeur sortie Fonction forç. 2 ARRÊT en % de la plage de sortie [0...100]** Options :  $0...100$ 

Ce paramètre permet de définir la valeur de sortie lors de l'activation de la fonction forçage 2 ARRÊT.

#### **Remarque**

Le comportement de la fonction forçage 2 et des paramètres suivants est identique à celui de la fonction forçage 1. La fonction forçage 1 a toutefois priorité.

#### **Valeur de sortie après désactivation de la fonction forçage**

Options : Valeur avant la fonction forçage Valeur d'entrée actuelle Conserver valeur de fonction forçage

Ce paramètre définit le comportement après la désactivation de la fonction forçage. Le comportement défini est appliqué dès qu'aucune fonction forçage n'est activée.

#### **Remarque**

Le comportement défini s'applique aussi bien à la fonction forçage 1 qu'à la fonction forçage 2.

- *Valeur avant la fonction forçage* : La dernière valeur reçue avant la fonction forçage s'applique. Pendant ce temps, l'objet d'entrée n'accepte aucune nouvelle valeur d'entrée, mais envoie quand même un télégramme d'acquittement. Après la désactivation de la fonction forçage, la dernière valeur reçue avant l'activation de la fonction forçage s'applique et l'objet d'entrée recommence à accepter les nouvelles valeurs.
- *Valeur d'entrée actuelle* : La valeur reçue pendant ou avant la fonction forçage est conservée jusqu'à la réception d'une nouvelle valeur d'entrée. L'objet d'entrée peut toujours être réécrit pendant la fonction forçage. Après la désactivation de la fonction forçage, la valeur actuelle de l'objet d'entrée s'applique.
- *Conserver valeur de fonction forçage* : La valeur imposée par la fonction forçage est conservée. Dès qu'une nouvelle valeur de consigne est reçue, celle-ci est appliquée.

#### **Priorités :**

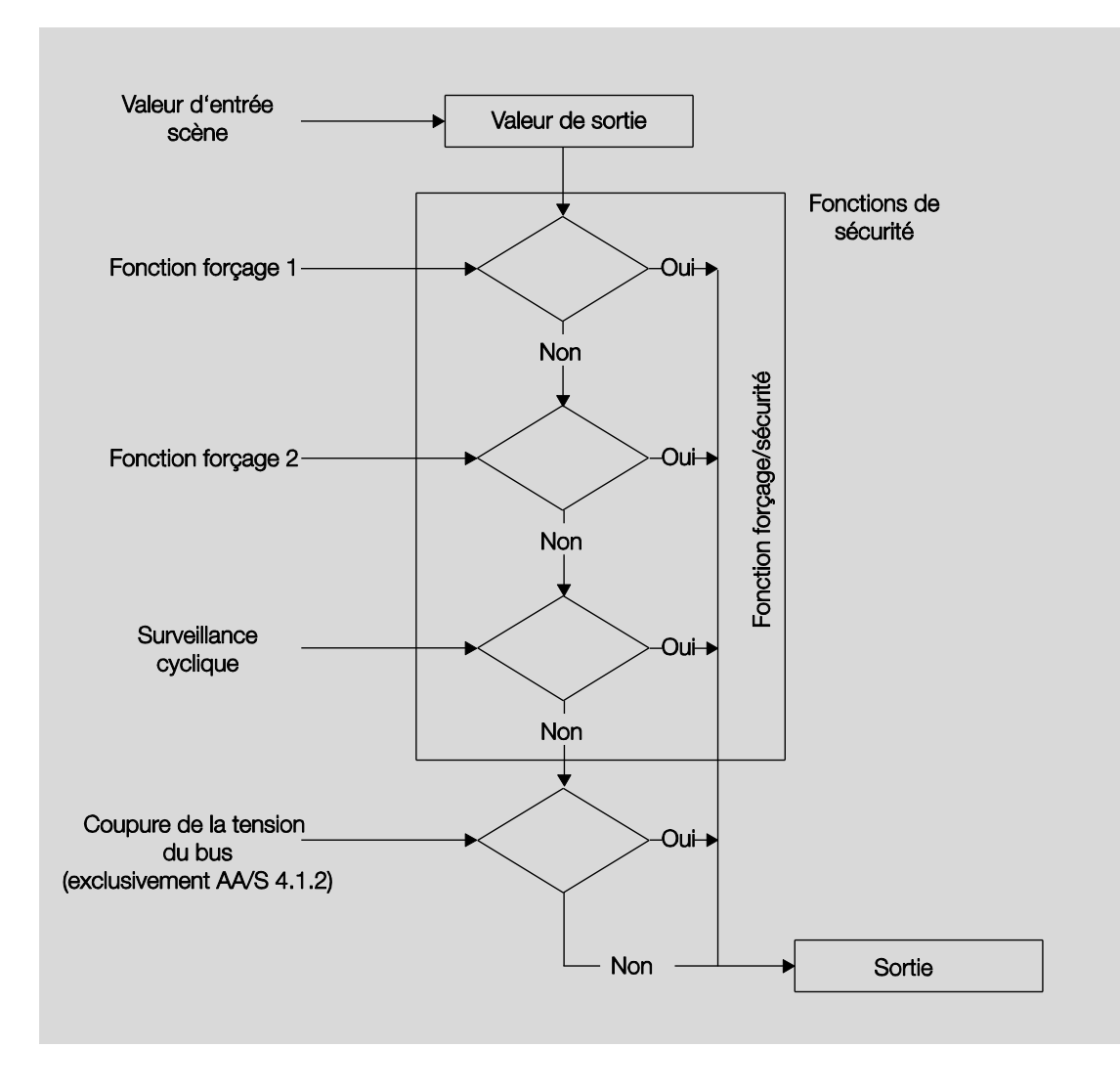

### <span id="page-51-0"></span>**3.3 Objets de communication**

#### <span id="page-51-1"></span>**3.3.1 Aperçu des objets de communication**

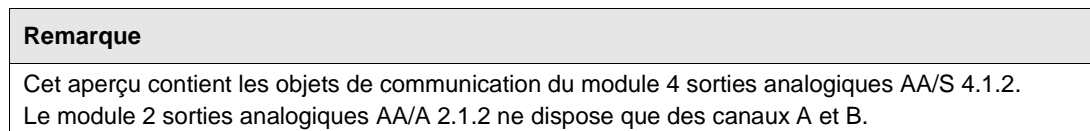

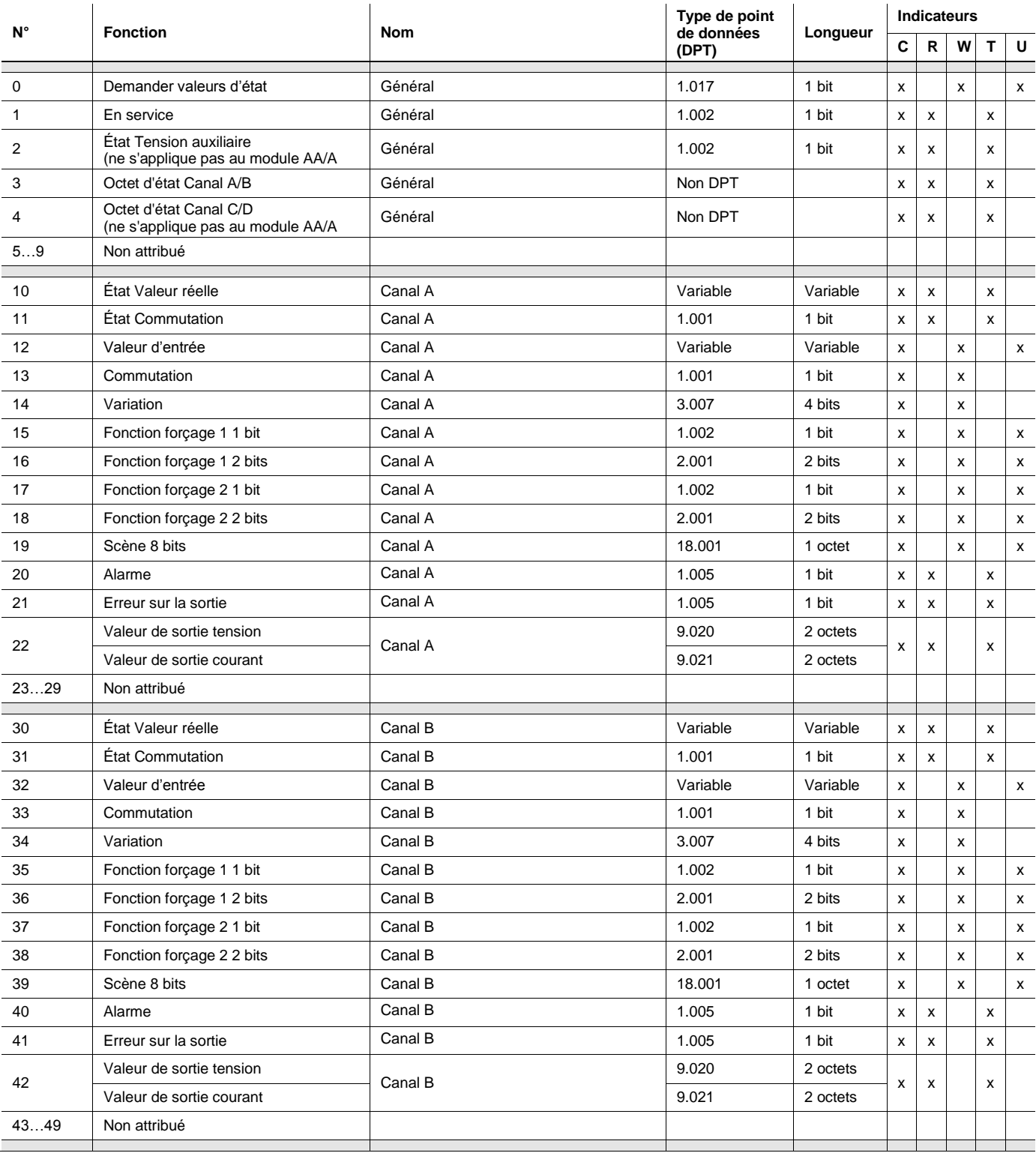

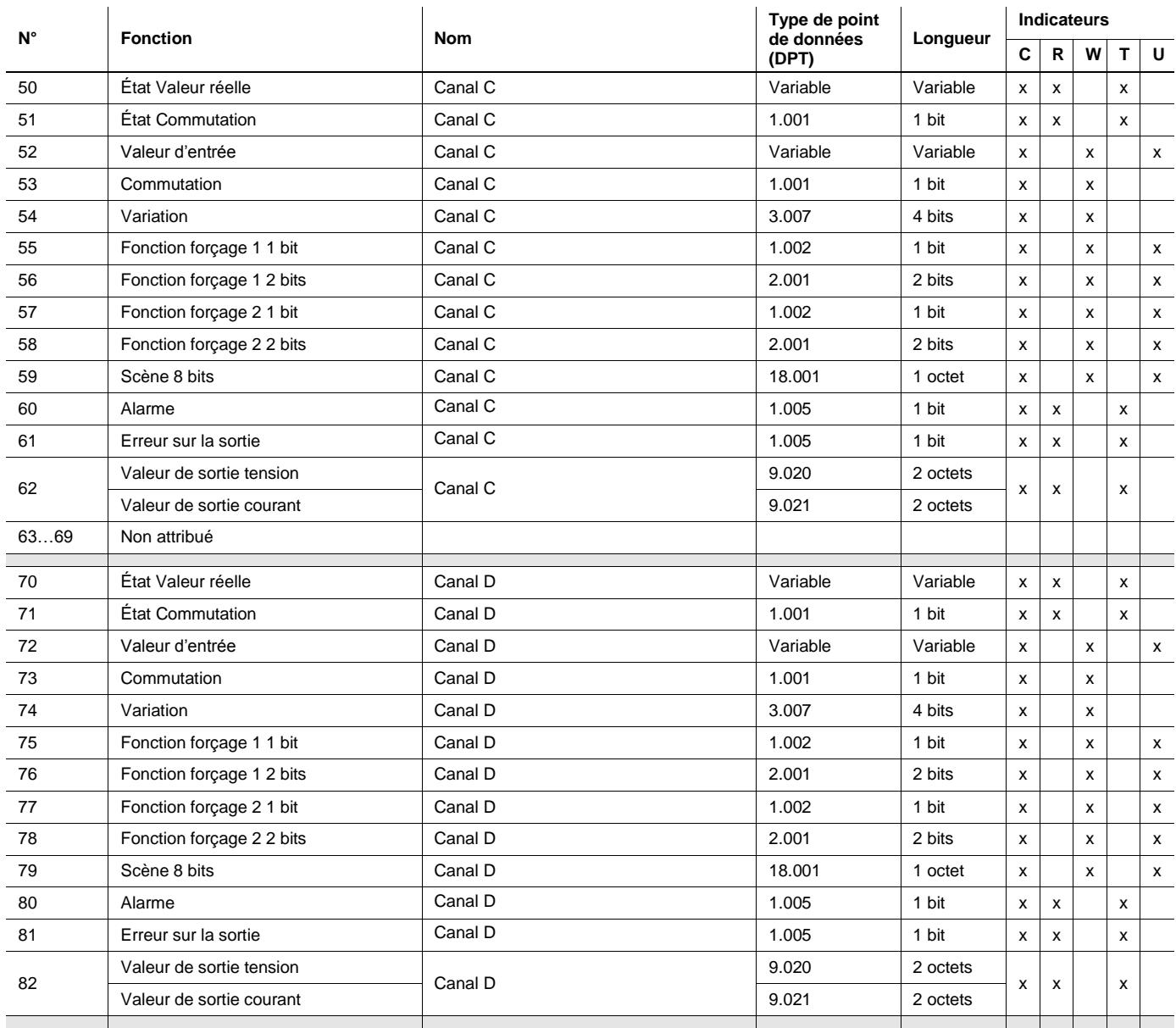

### <span id="page-53-0"></span>**3.3.2 Objets d'entrée**

#### <span id="page-53-1"></span>**3.3.2.1 Objets de communication Général**

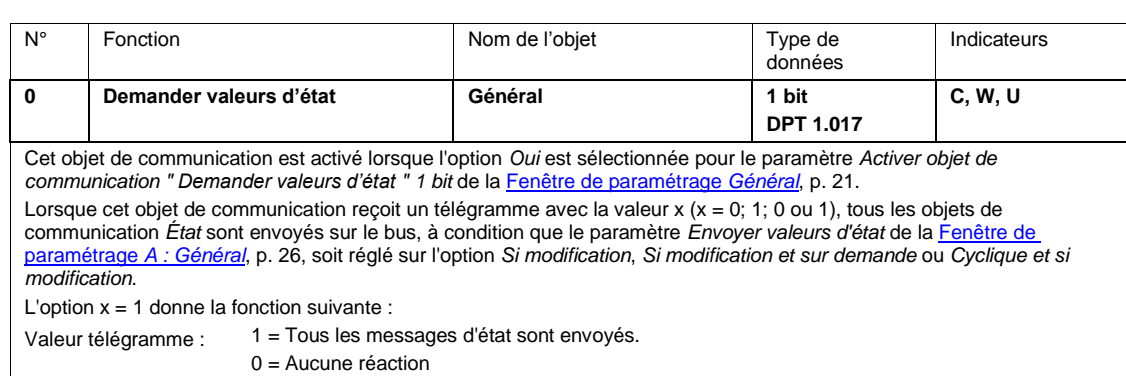

### <span id="page-53-2"></span>**3.3.2.2 Objets de communication Canal A**

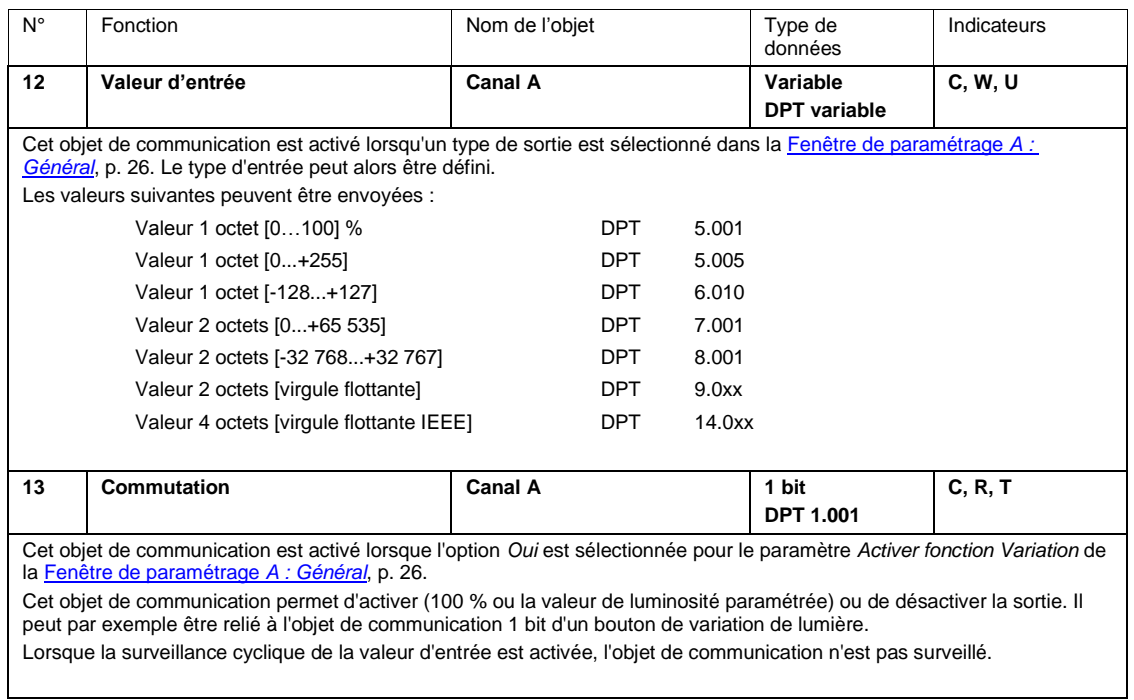

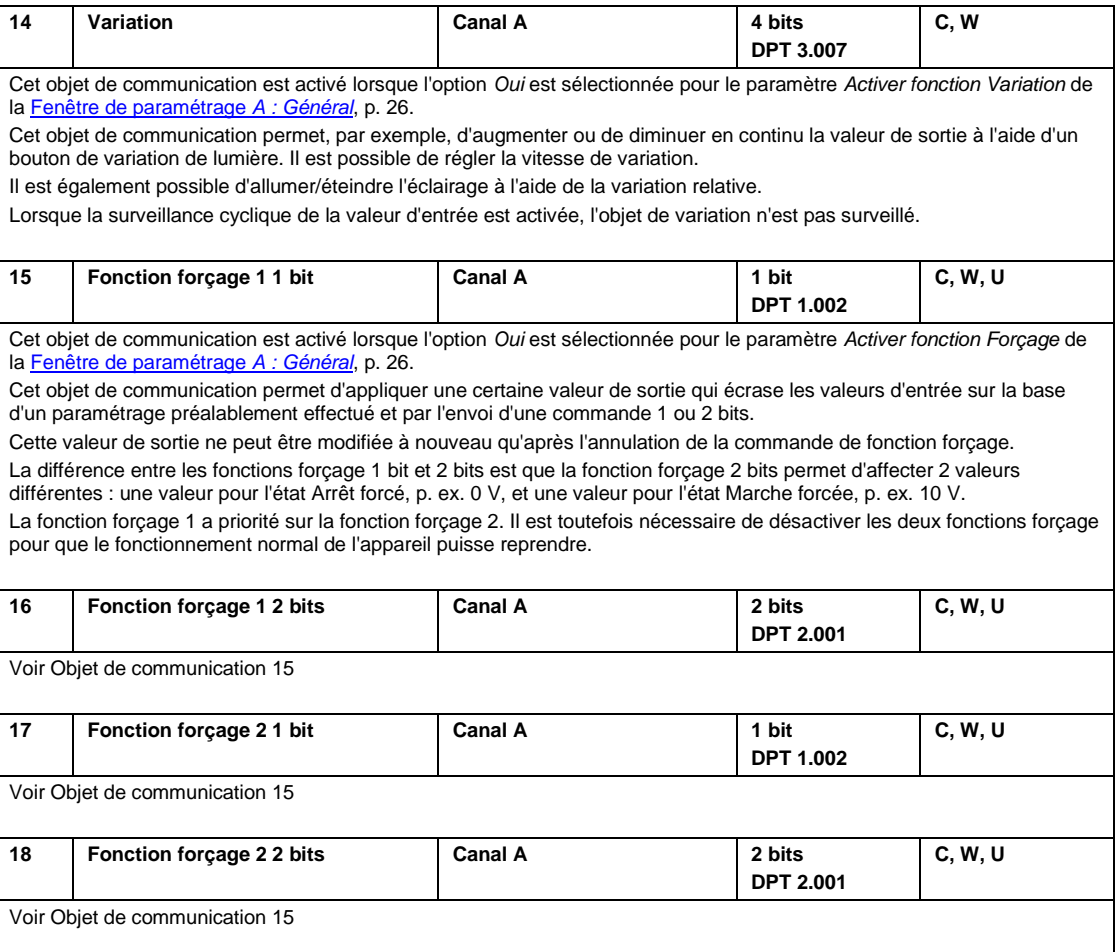

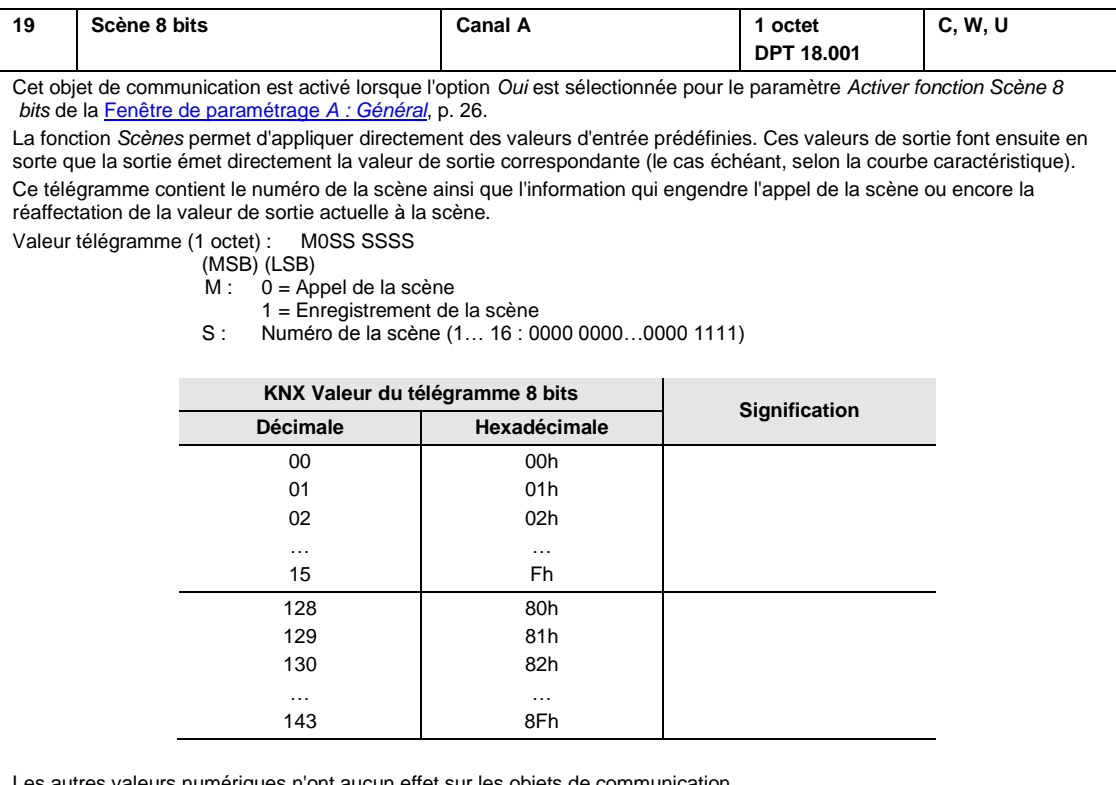

s n'ont aucun effet sur les objets de communication.

### <span id="page-55-0"></span>**3.3.2.3 Objets de communication Canal B, C et D**

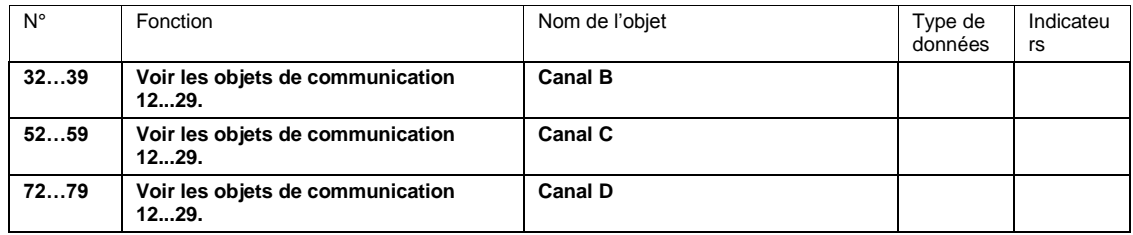

### <span id="page-56-0"></span>**3.3.3 Objets de sortie**

### <span id="page-56-1"></span>**3.3.3.1 Objets de communication Général**

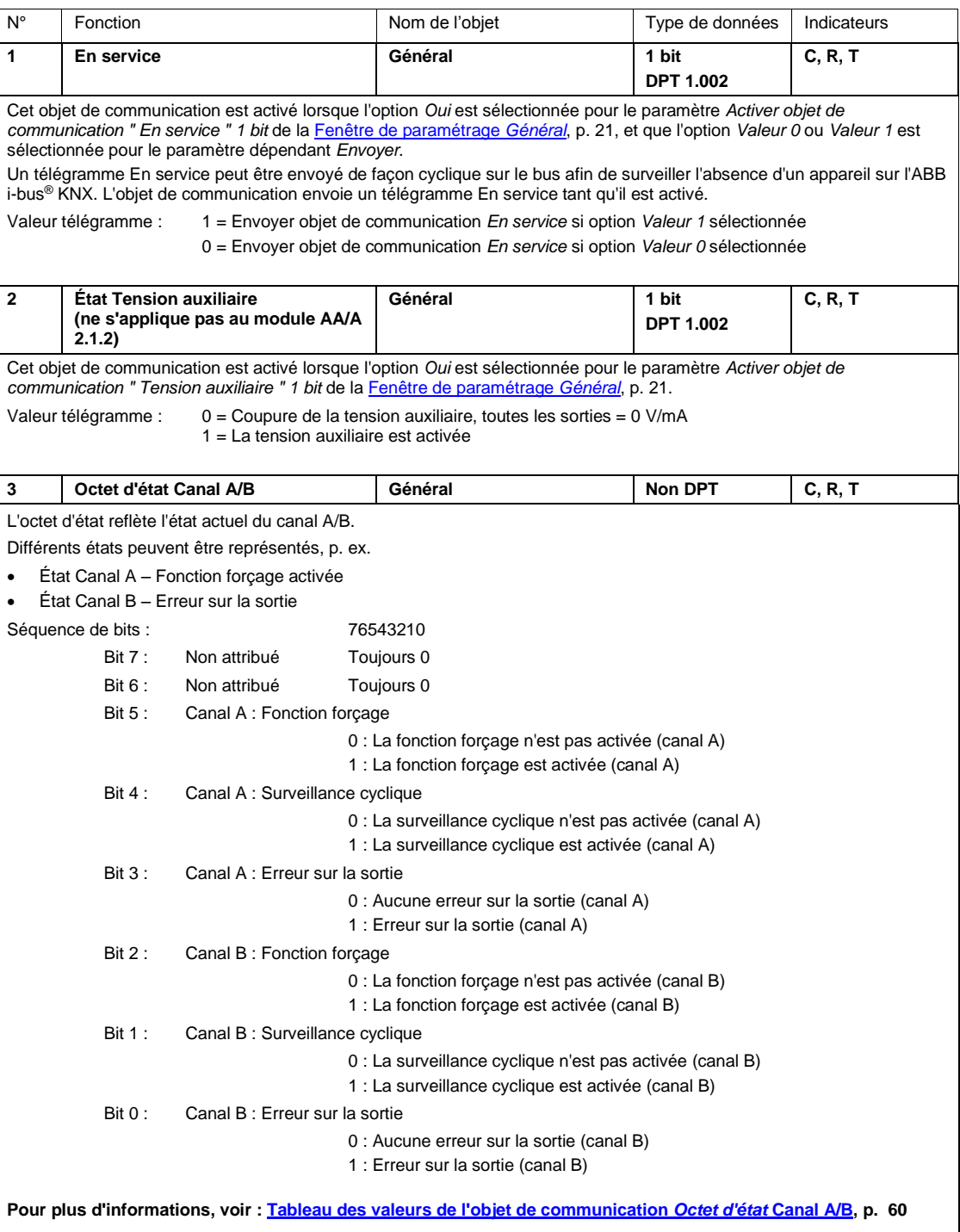

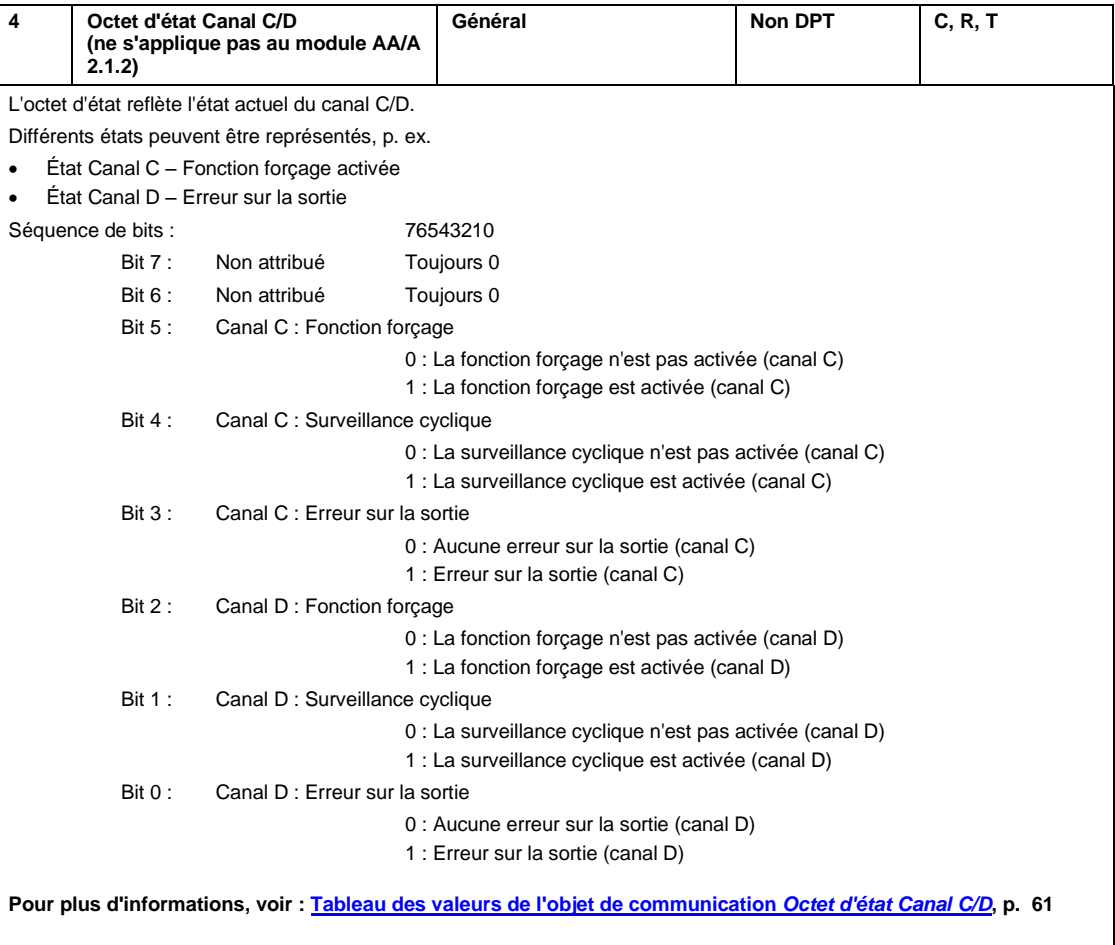

### <span id="page-58-0"></span>**3.3.3.2 Objets de communication Canal A**

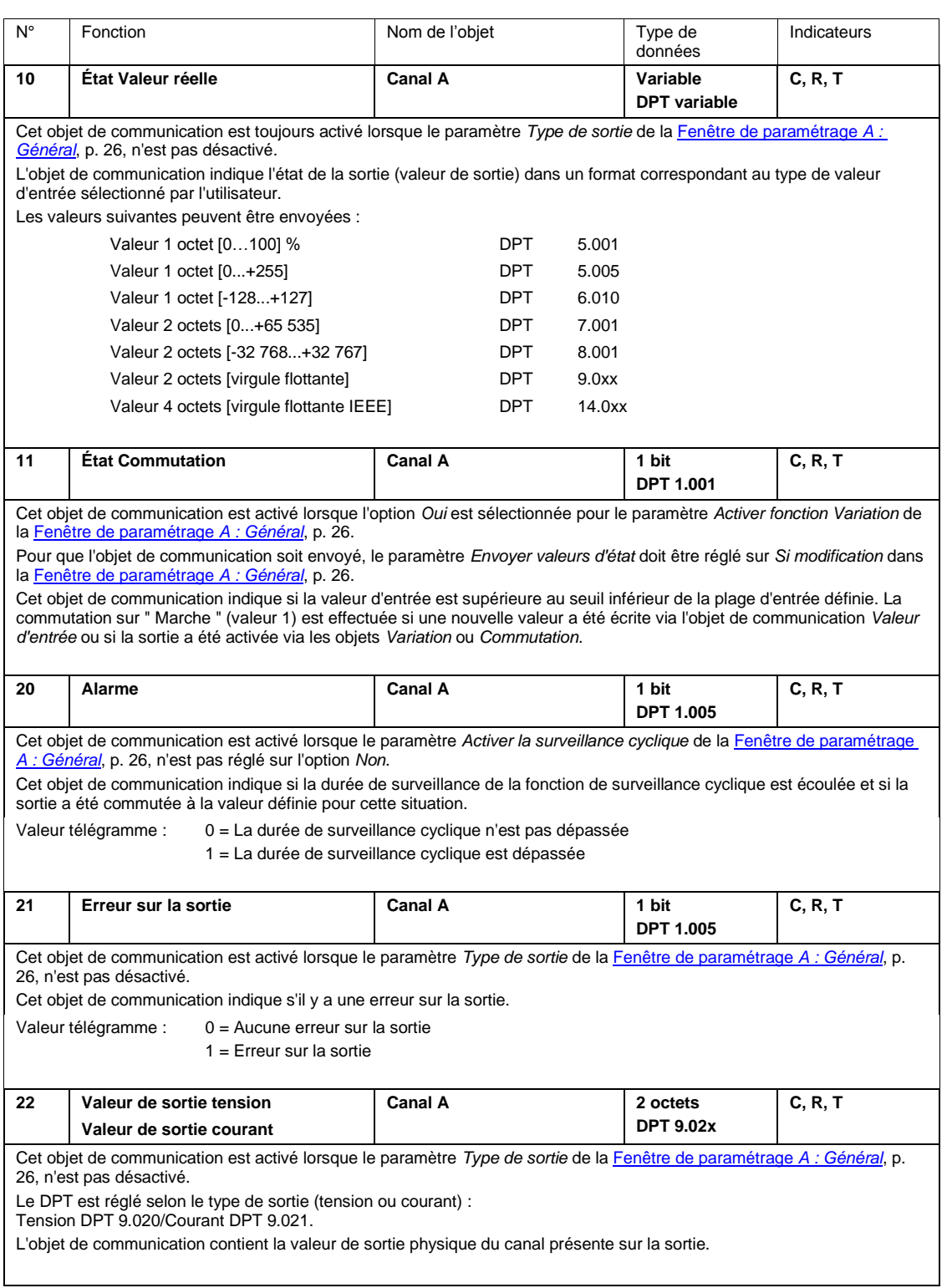

### <span id="page-59-0"></span>**3.3.3.3 Objets de communication Canal B, C et D**

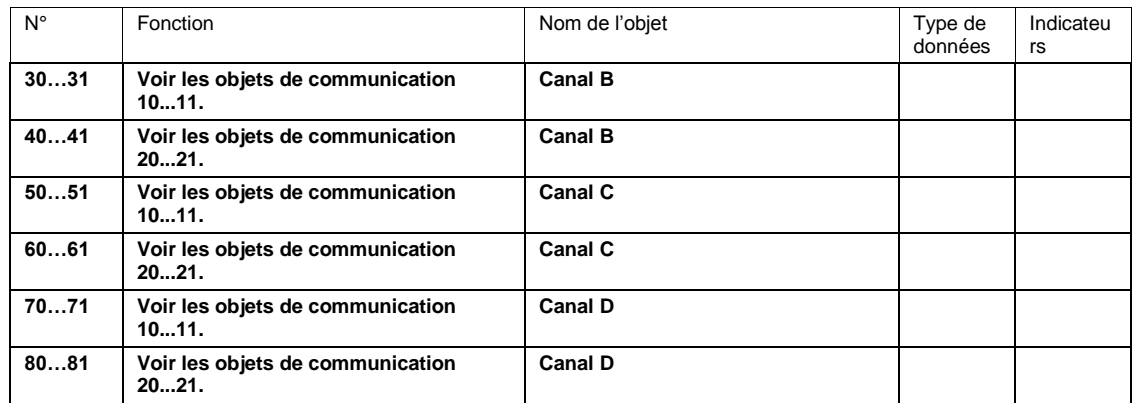

### <span id="page-60-0"></span>**A Annexe**

### <span id="page-60-1"></span>**A.1 Contenu de la livraison**

L'appareil est livré avec les éléments suivants. Veuillez vérifier que tous les éléments mentionnés dans la liste suivante ont été livrés :

#### **AA/S 4.1.2**

- 1 x AA/S 4.1.2, Module 4 sorties analogiques, MRD
- 1 x Notice de montage et d'utilisation

### **AA/A 2.1.2**

- 1 x AA/A 2.1.2, Module 2 sorties analogiques, MS
- 1 x Notice de montage et d'utilisation
- 1 x Borne de raccordement au bus (rouge/noir)
- 1 x. Borne de raccordement de sortie
- 4 x Attaches autobloquantes pour réduction de tension de câble
- 2 x Plots de remplissage nº 1, ouverts, GHQ5006611P1
- 1 paquet de 4 x vis et 4 x chevilles S6, 2CDG 924 002 B001

### **Attention**

Pour garantir la protection IP54, seuls les plots de remplissage fournis doivent être utilisés. L'humidité et/ou l'eau peuvent pénétrer dans le boîtier si l'appareil n'est pas utilisé. Cela endommagerait l'appareil.

<span id="page-61-0"></span>

### **A.2 Tableau des valeurs de l'objet de communication** *Octet d'état* **Canal A/B**

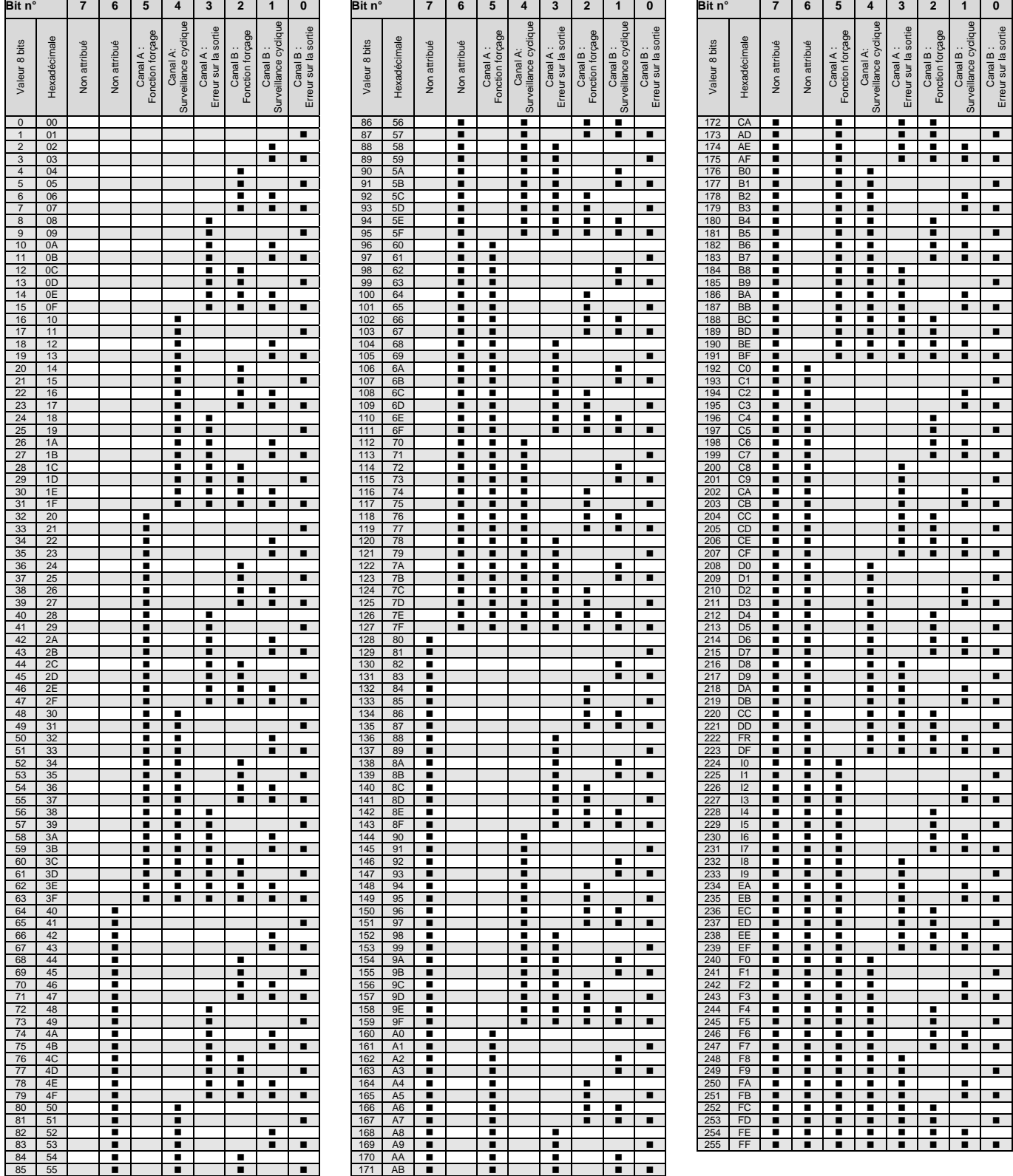

vide = valeur 0

 $\blacksquare$  = valeur 1, possible

<span id="page-62-0"></span>

### **A.3 Tableau des valeurs de l'objet de communication** *Octet d'état* **Canal C/D**

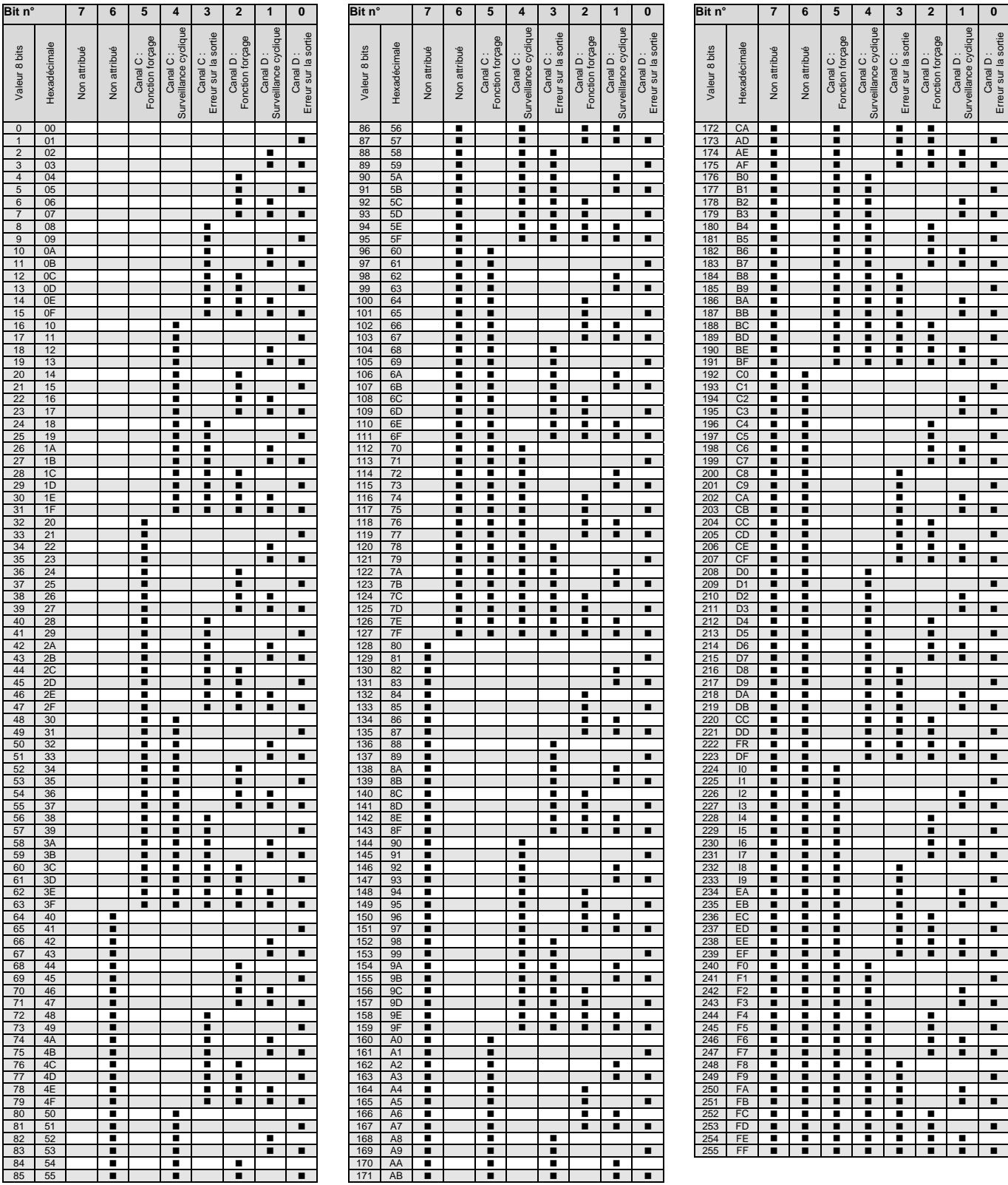

vide = valeur 0  $\blacksquare$  = valeur 1, possible

### <span id="page-63-0"></span>**A.4 Pour passer commande**

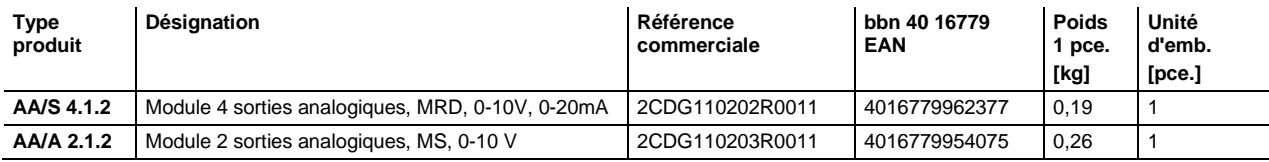

**Notes**

**Notes**

# **Contact**

#### **ABB STOTZ-KONTAKT GmbH**

Eppelheimer Straße 82 69123 Heidelberg, Allemagne Téléphone : +49 (0)6221 701 607 Télécopie : +49 (0)6221 701 724 Email : knx.marketing@de.abb.com

#### **Plus d'informations et contact : www.abb.com/knx**

 $\sqrt{ }$ 

#### **Remarque :**

Nous nous réservons le droit d'apporter des modifications techniques à nos produits ainsi que de modifier le contenu de ce document à tout moment et sans préavis.

Pour toute commande, les caractéristiques convenues font foi. ABB SA décline toute responsabilité en cas d'erreurs éventuelles dans ce document, ou si celui-ci est incomplet.

Nous nous réservons tous les droits liés à ce document et aux objets et illustrations que celui-ci contient. Toute copie, diffusion à des tiers ou exploitation du contenu – en tout ou partie – est interdite sans accord écrit préalable d'ABB SA.

Copyright © 2016 ABB Tous droits réservés

J

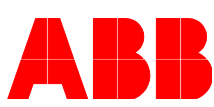